## Referenční příručka k hardwaru

OMEN X

© Copyright 2016 HP Development Company, L.P.

Bluetooth je ochrannou známkou vlastněnou jejím majitelem, kterou společnost HP Inc. používá na základě licence.

Informace uvedené v tomto textu mohou být bez předchozího upozornění změněny. Veškeré záruky poskytované společností HP na produkty a služby jsou uvedeny ve výslovných prohlášeních o záruce, která doprovázejí jednotlivé produkty a služby. Žádná z informací uvedených v tomto dokumentu nezakládá právo na rozšířenou záruční lhůtu. Společnost HP není odpovědná za technické ani redakční chyby nebo opomenutí, jež tento dokument obsahuje.

Druhé vydání: listopad 2016

První vydání: srpen 2016

Číslo dokumentu: 908390-222

#### **Důležité informace o produktu**

Tato příručka popisuje funkce, které jsou běžné na většině modelů. Některé funkce nemusí být ve vašem počítači k dispozici.

#### **Podmínky používání softwaru**

Instalací, kopírováním, stažením nebo jiným použitím jakéhokoli softwarového produktu předinstalovaného v tomto počítači se zavazujete dodržovat ustanovení licenční smlouvy koncového uživatele HP (EULA). Nepřijmete-li podmínky této licence, váš výhradní nápravný prostředek je vrácení celého nepoužitého produktu (hardwaru a softwaru) do 14 dnů oproti vrácení peněz, a to podle zásady pro vrácení peněz prodejce.

Pro veškeré další informace nebo pro požadavek na úplnou náhradu počítače, kontaktujte svou místní prodejnu (prodejce).

### **O této příručce**

- **VAROVÁNÍ!** Označuje nebezpečnou situaci, která, pokud jí nebude předejito, **může** mít za následek smrt nebo vážné zranění.
- **UPOZORNĚNÍ:** Označuje nebezpečnou situaci, která, pokud jí nebude předejito, **může** mít za následek lehké nebo střední zranění.
- **DŮLEŽITÉ:** Uvádí informace, které jsou považovány za důležité, ale netýkají se nebezpečí. Důležité informace upozorňují uživatele, že nedodržení postupu přesně podle popisu může vést ke ztrátě dat nebo poškození hardwaru či softwaru. Také obsahují základní informace vysvětlující daný koncept nebo vedoucí k dokončení úkolu.
- **EX POZNÁMKA:** Obsahuje další informace, zdůrazňující nebo doplňující důležité body hlavního textu.
- **TIP:** Nabízí užitečné rady pro dokončení úkolu.

## **Obsah**

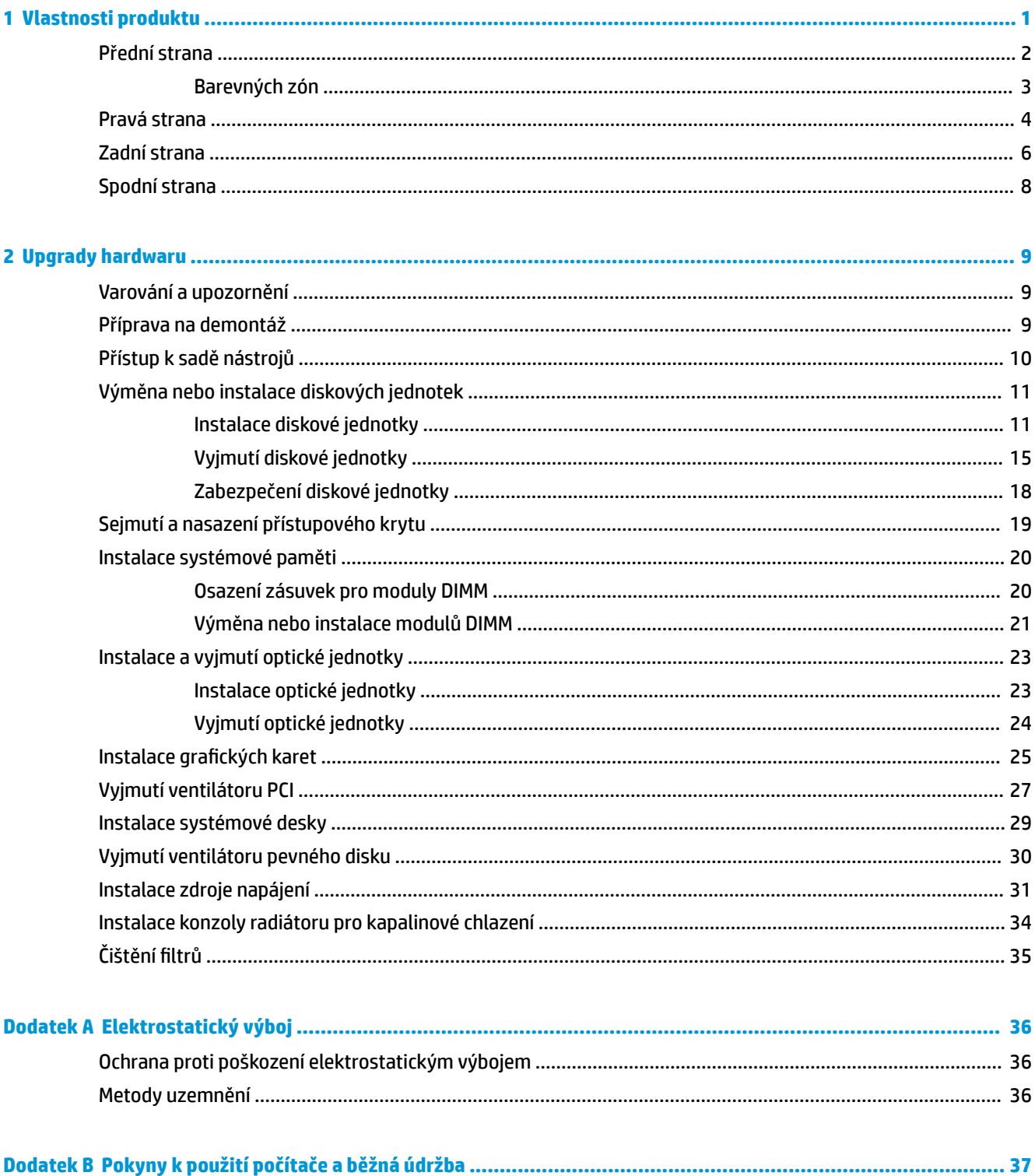

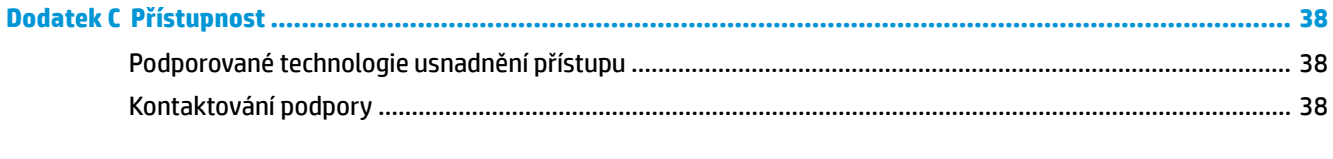

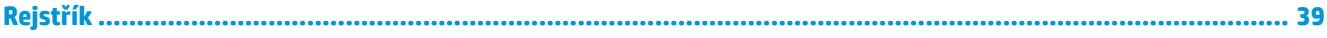

# <span id="page-6-0"></span>**1 Vlastnosti produktu**

OMEN X je vysoce výkonný, přizpůsobitelný a rozšiřitelný herní počítač typu "tower".

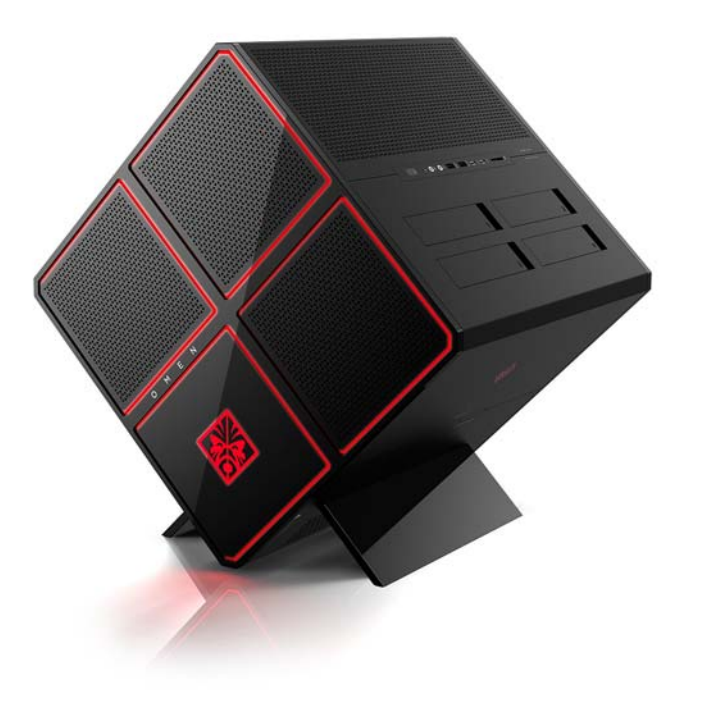

**POZNÁMKA:** Funkce a barvy produktu se mohou lišit.

### <span id="page-7-0"></span>**Přední strana**

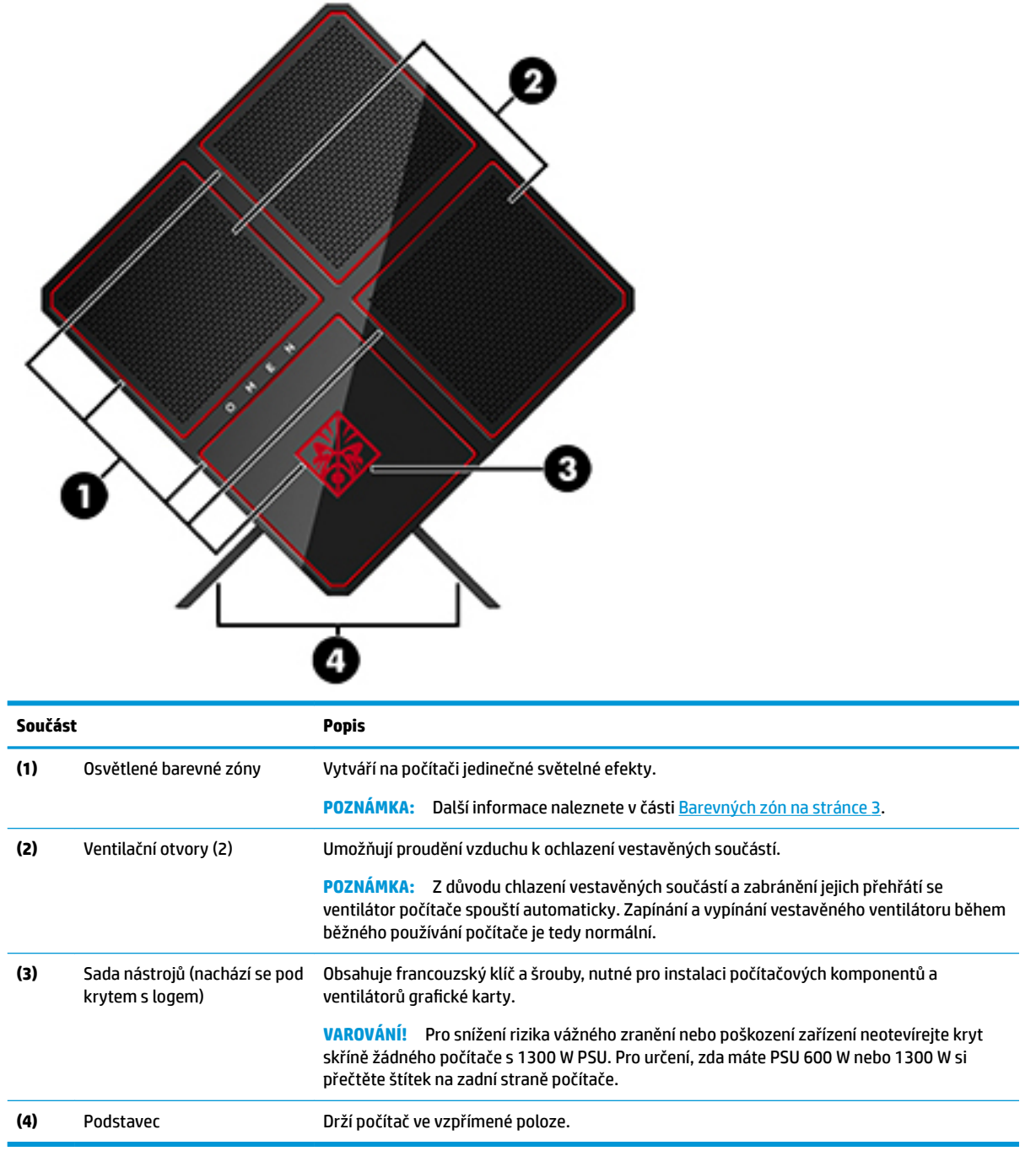

### <span id="page-8-0"></span>**Barevných zón**

Počítač je vybaven devíti programovatelnými zónami barevných světel, které vám umožňují vytvářet jedinečné světelné efekty. S utilitou HP OMEN Control můžete přizpůsobit barvy každé zóny nebo skupiny zón.

**<sup>2</sup> POZNÁMKA:** Při prvním nastavení počítače jsou všechny zóny osvětleny červeně.

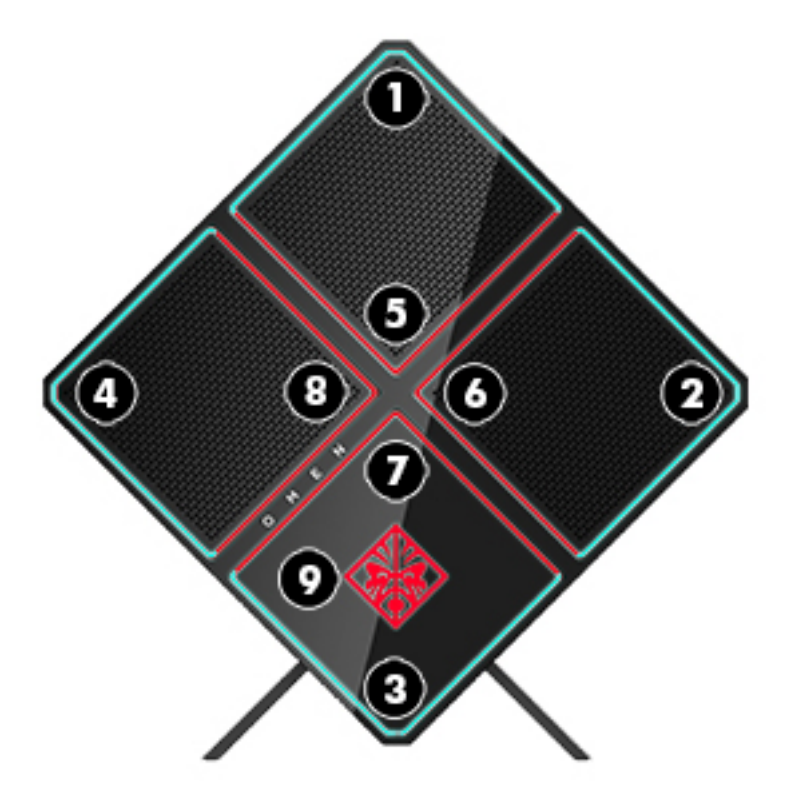

V utilitě OMEN Control jsou čtyři barevné efekty, které si můžete přizpůsobit:

- Stálá barva upraví jas a barvu osvětlení pro každou z devíti barevných zón.
- Barevná show přizpůsobit dvě až čtyři skupiny barev pro všechny barevné zóny. Po uplynutí nastaveného časového období budou barvy přecházet od jedné skupiny ke druhé.
- Zvuková show nastaví jas osvětlení odpovídající frekvenci zvukového výstupu.
- Vypnuto vypne osvětlení všech barevných zón.

Postup otevření utility OMEN Control a přizpůsobení světelných efektů:

**▲** Vyberte tlačítko **Start**, vyberte položky **Všechny aplikace** a potom vyberte položku **OMEN Control**.

### <span id="page-9-0"></span>**Pravá strana**

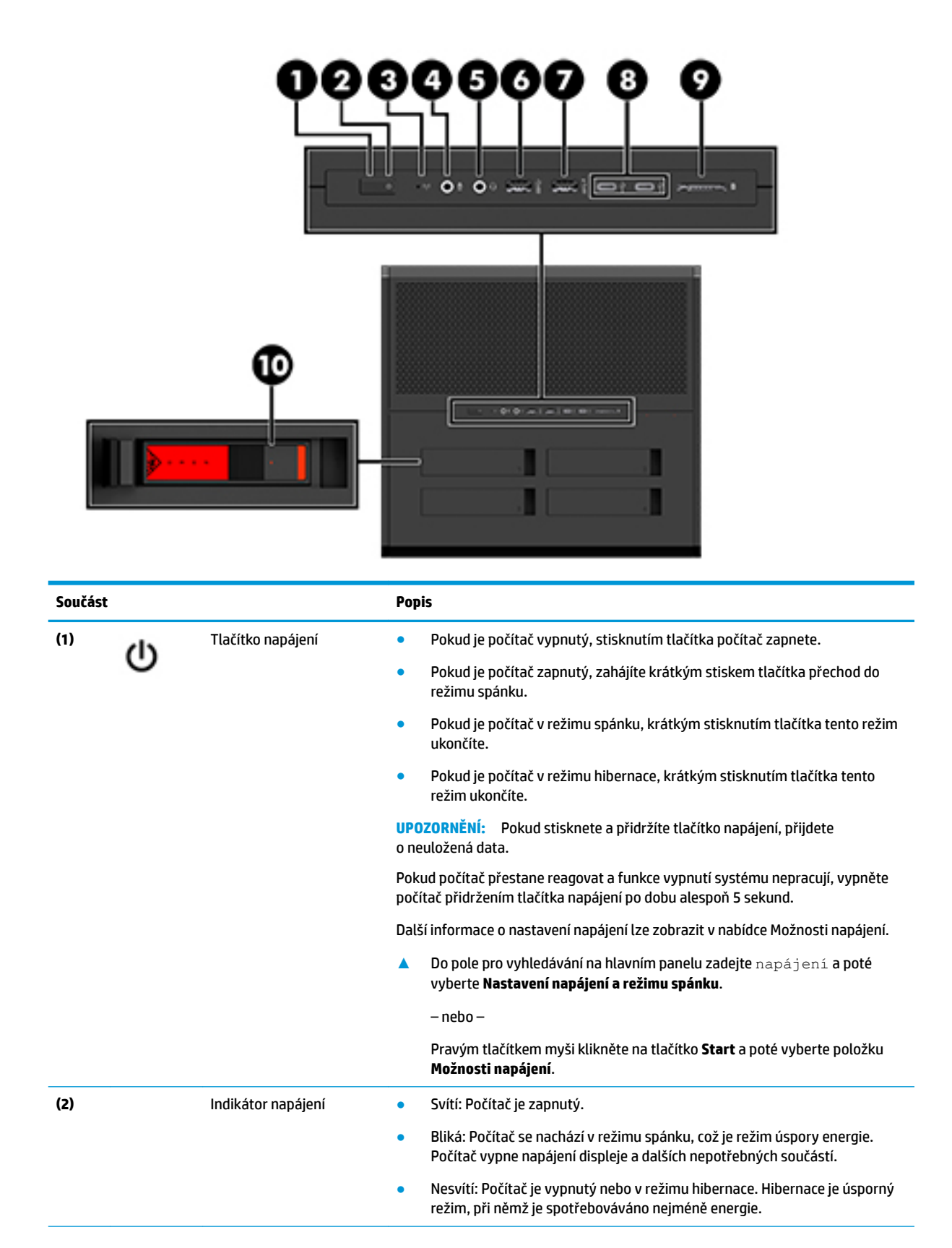

<span id="page-10-0"></span>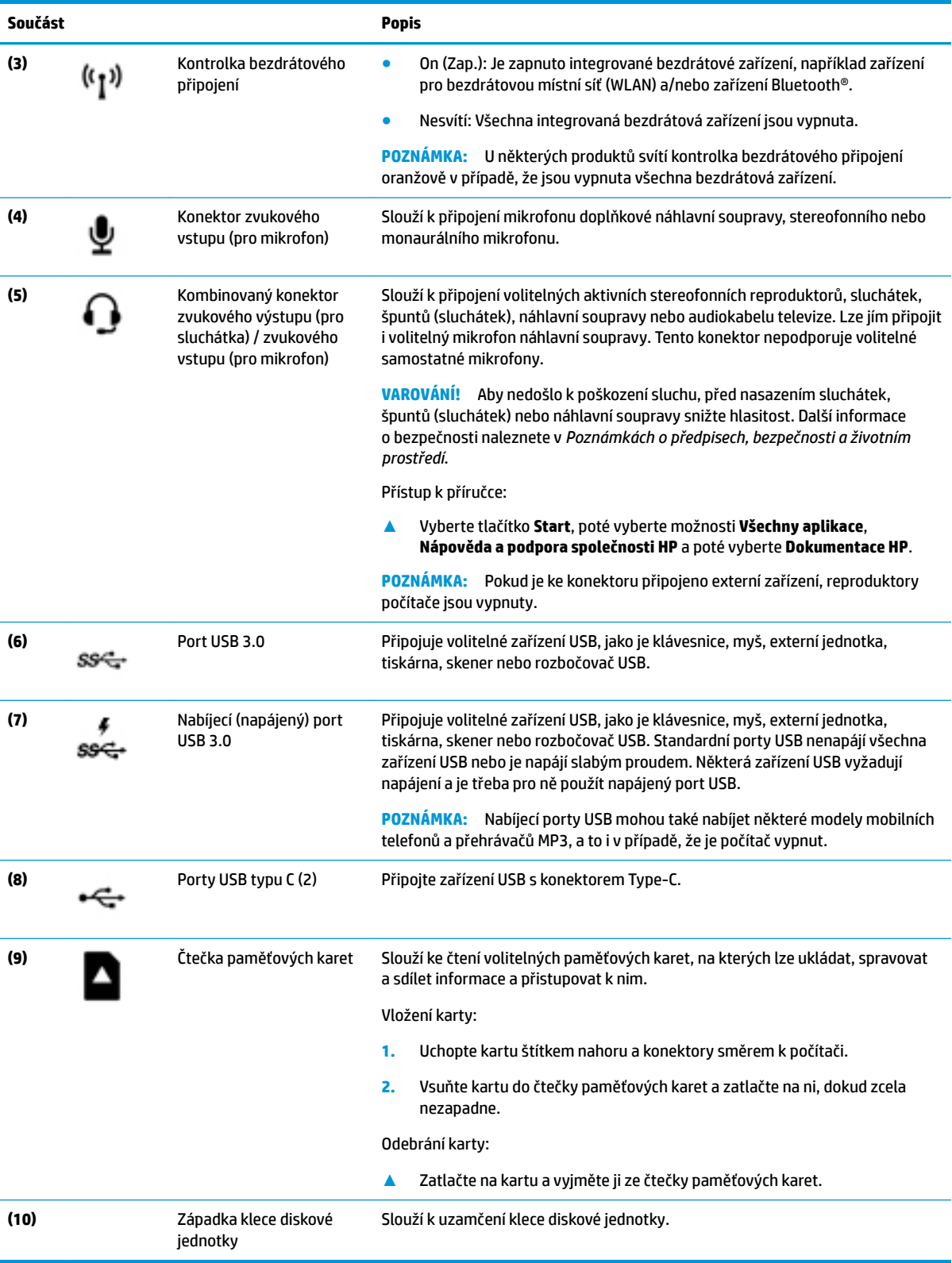

### <span id="page-11-0"></span>**Zadní strana**

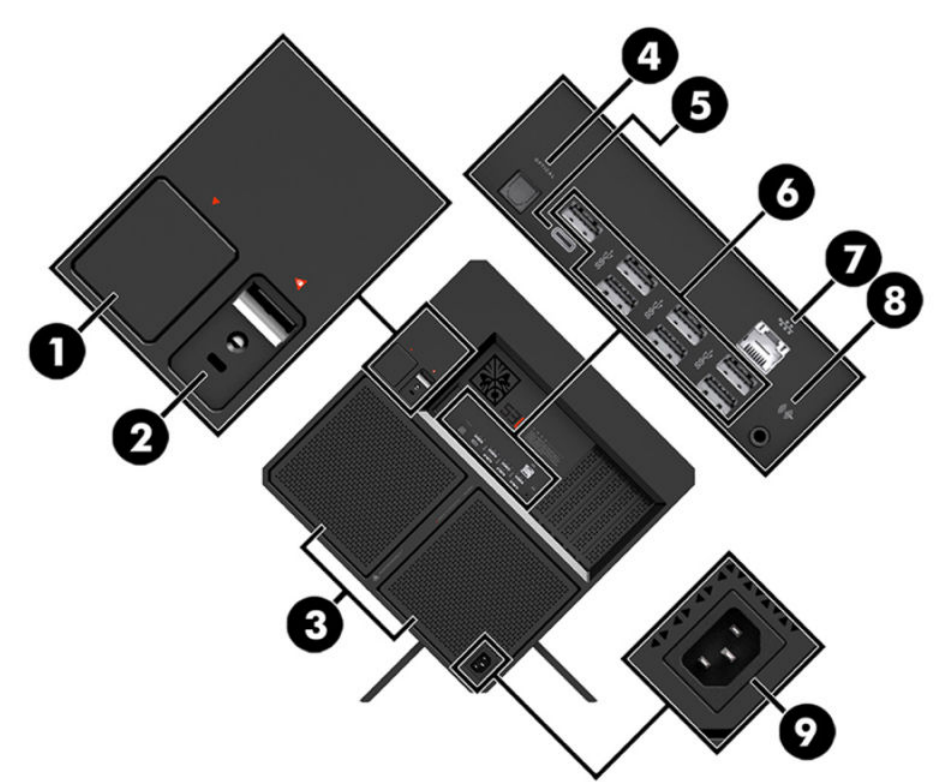

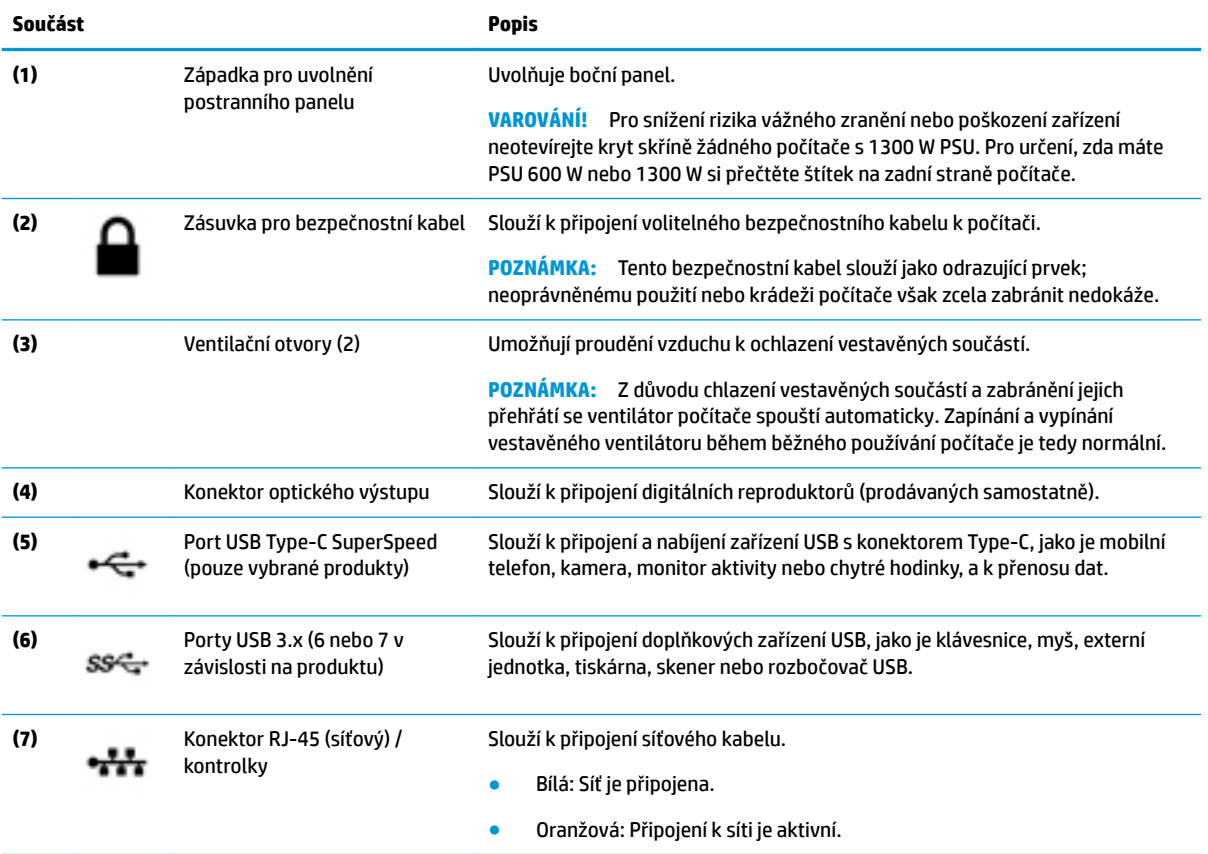

<span id="page-12-0"></span>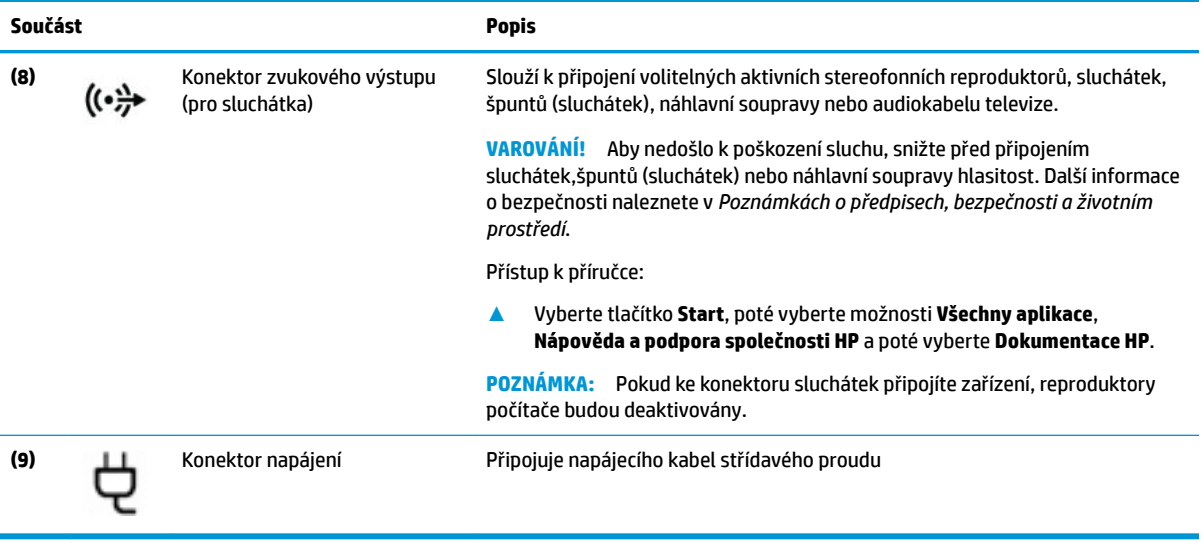

## <span id="page-13-0"></span>**Spodní strana**

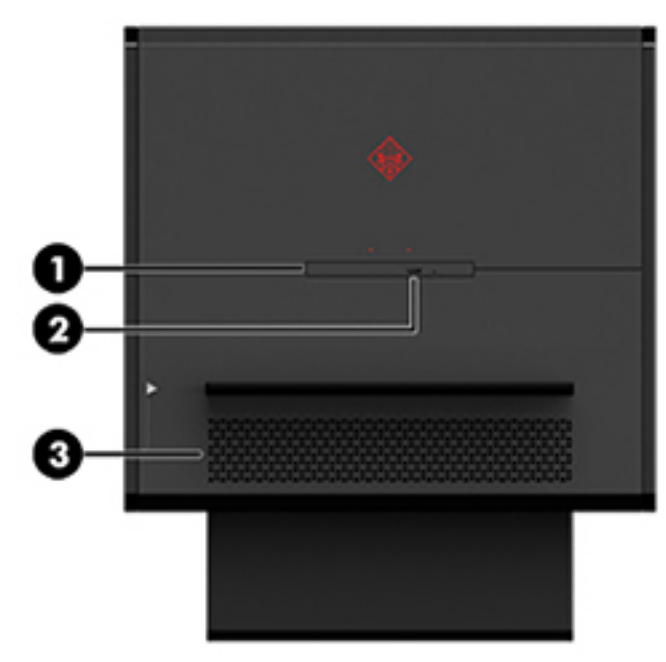

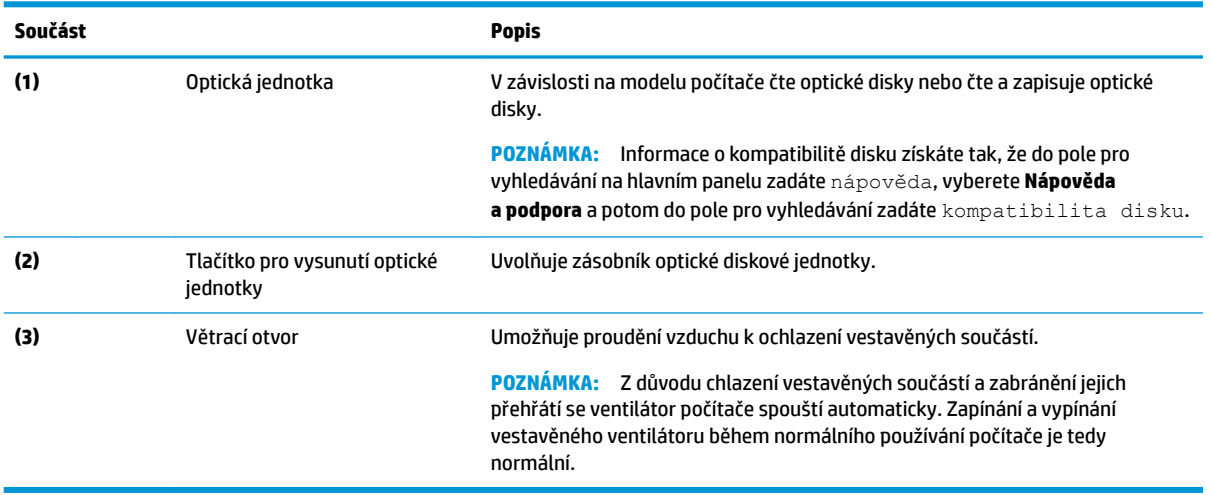

## <span id="page-14-0"></span>**2 Upgrady hardwaru**

### **Varování a upozornění**

Před prováděním upgradů si pozorně přečtěte všechny související pokyny, upozornění a varování.

**VAROVÁNÍ!** Opatření ke snížení rizika úrazu elektrickým proudem, popálení od horkých ploch nebo vzniku požáru:

Odpojte napájecí kabel ze zásuvky střídavého proudu a nechte vnitřní součásti systému vychladnout, než se jich dotknete.

Neodpojujte zemnicí kolík napájecího kabelu. Zemnicí kolík je důležitá bezpečnostní součást.

Napájecí kabel zapojte do uzemněné zásuvky, která je za každé situace snadno dostupná.

Abyste omezili riziko vážného zranění, přečtěte si *Příručku bezpečné a pohodlné obsluhy*. Popisuje správné nastavení pracovní stanice a poskytuje pokyny pro správné držení těla a pracovní návyky sloužící ke zvýšení pohodlí a snížení rizika zranění. Uvádí také bezpečnostní informace pro práci s elektrickými a mechanickými součástmi. *Příručka pro bezpečné a pohodlné používání počítače* se nachází na webu společnosti HP na stránce <http://www.hp.com/ergo>.

**VAROVÁNÍ!** Uvnitř produktu se nacházejí pohyblivé prvky a součásti pod napětím.

Před sejmutím přístupového krytu odpojte napájení.

Před opětovným připojením napájení nasaďte a připevněte přístupový kryt.

**DŮLEŽITÉ:** Statická elektřina může způsobit poškození elektrických součástí počítače nebo přídavného zařízení. Před prováděním následujících postupů se nezapomeňte krátce dotknout uzemněného kovového objektu. Odstraníte tak statickou elektřinu. Další informace naleznete v části Elektrostatický výboj [na stránce 36.](#page-41-0)

### **Příprava na demontáž**

Postupujte podle následujících kroků pro demontáž dle potřeby podle toho, zda instalujete nové součásti nebo vyměňujete stávající.

- 1. Vyjměte z počítače všechna vyjímatelná média, např. jednotku USB flash.
- **2.** Řádně počítač vypněte prostřednictvím operačního systému a vypněte všechna externí zařízení.
- **3.** Odpojte napájecí kabel a všechna externí zařízení ze zásuvky střídavého proudu.
- **DŮLEŽITÉ:** Když je počítač připojen ke zdroji napájení střídavým proudem, systémová deska je vždy pod napětím. Než otevřete počítač, je třeba odpojit napájecí kabel od zdroje napájení. Předejdete tak poškození vnitřních součástí.

## <span id="page-15-0"></span>**Přístup k sadě nástrojů**

Sada nástrojů obsahuje:

- Nástroj pro pevný disk / zdroj napájení
- Šroubovák/klíč, na jedné straně křížový, na druhé straně šestihranný. Šestihranné šrouby jsou na grafické kartě a systémových ventilátorech (radiátorech)
- **•** Šrouby

Vytáhněte kryt s logem ze skříně **(1)** a poté odpojte kabel od skříně **(2)**. Sada nástrojů se nachází pod krytem s logem **(3)**.

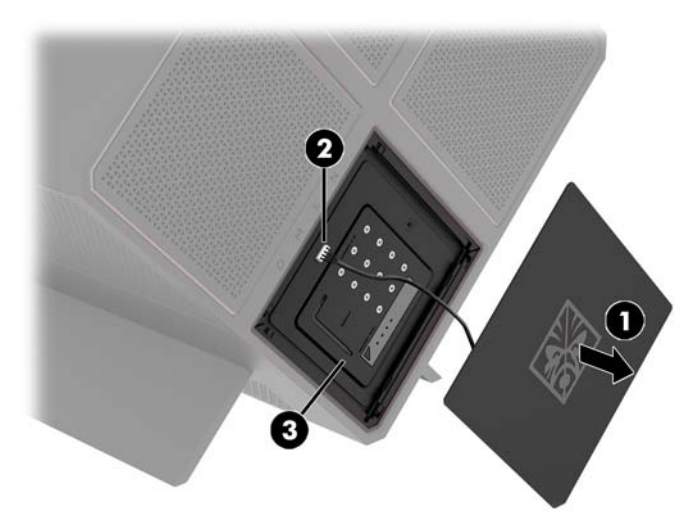

### <span id="page-16-0"></span>**Výměna nebo instalace diskových jednotek**

Skříň obsahuje čtyři pozice pevných disků.

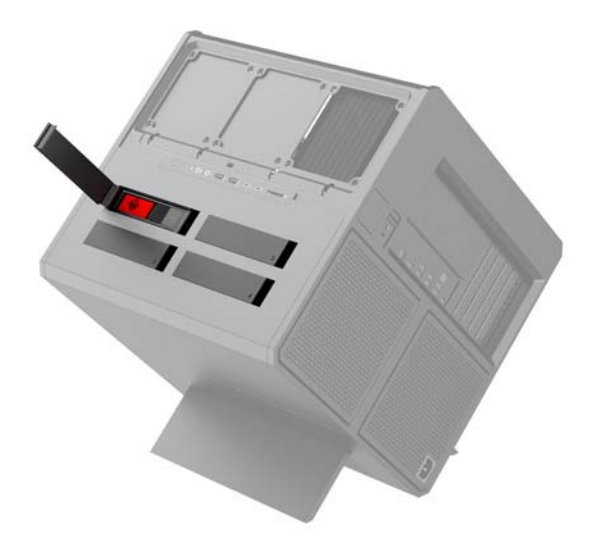

Skříň podporuje tři různé typy diskových jednotek:

- **3,5 palcový pevný disk**
- 2,5 palcová jednotka SSD
- disk U.2

**POZNÁMKA:** Pevné disky U.2 lze instalovat pouze do pravé horní pozice pro jednotku.

### **Instalace diskové jednotky**

- **1.** Připravte počítač na demontáž ([Příprava na demontáž na stránce 9\)](#page-14-0).
- **2.** Vytáhněte pravou stranu dvířek pevného disku a otočte jimi doleva. Upozorňujeme, že dvířka jsou nadále připojena ke skříni.

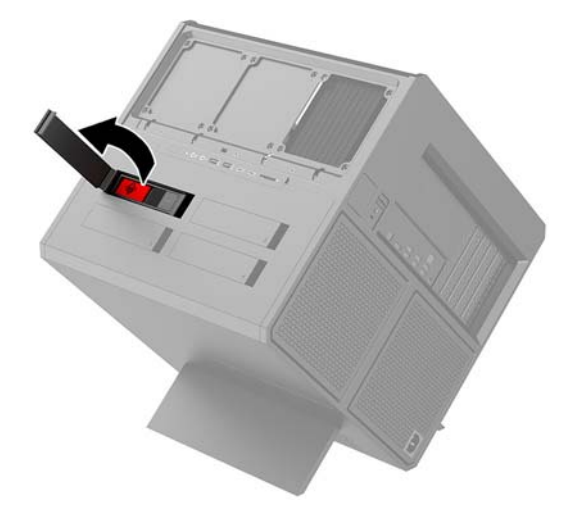

**3.** Posuňte západku klece diskové jednotky doleva **(1)** a poté pomocí vytahovací západky vytáhněte klec diskové jednotky ze skříně **(2)**.

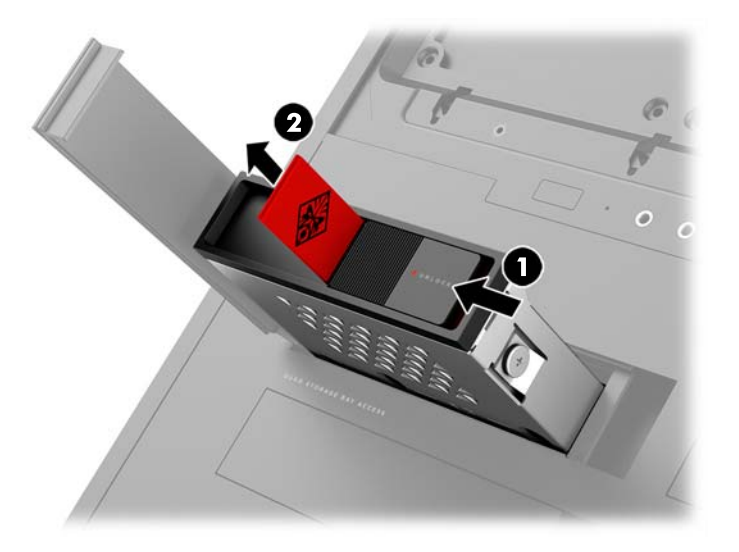

- **4.** Všechny diskové jednotky musí být v kleci upevněny pomocí šroubů. Umístění šroubů je následující:
	- **(1)** 3,5 palcový pevný disk a disk U.2
	- **(2)** 2,5 palcová jednotka SSD
- **<sup>2</sup> POZNÁMKA:** Před instalací disku U.2 do klece diskové jednotky disk nejdříve musíte vložit do konzoly adaptéru jednotky.

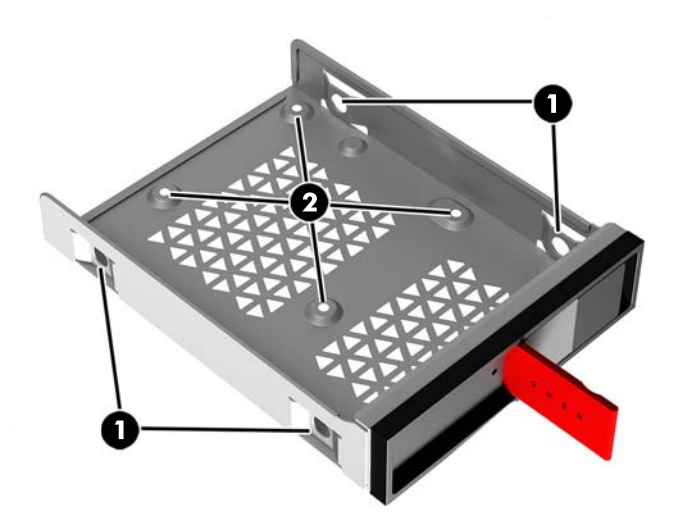

- **5.** Instalace diskové jednotky do klece diskové jednotky:
	- **a. 3,5 palcový pevný disk:** Vložte disk do klece diskové jednotky a poté nainstalujte čtyři montážní šrouby.

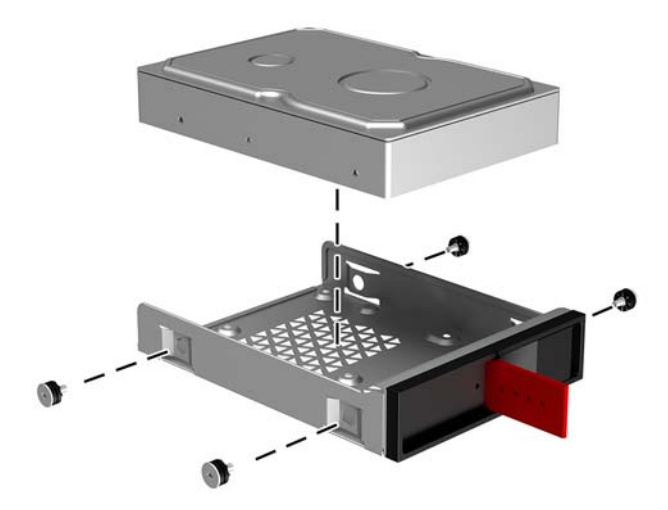

**b. 2,5 palcová jednotka SSD:** Vložte jednotku do klece diskové jednotky **(1)** a poté nainstalujte čtyři montážní šrouby **(2)**.

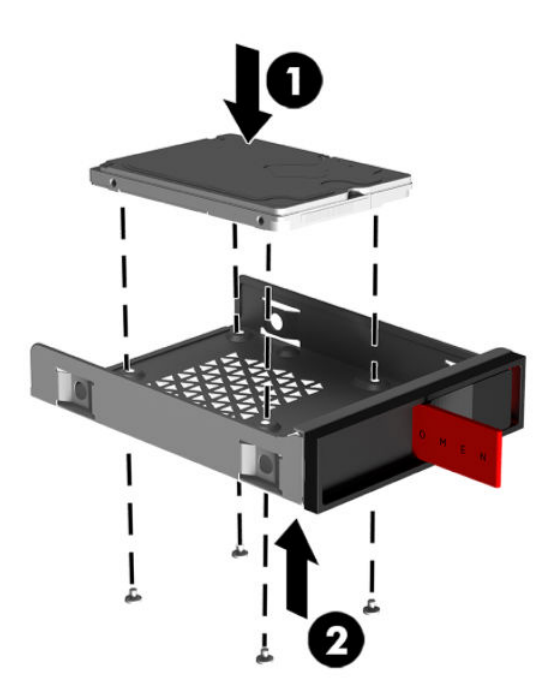

**c. Disk U.2:** Vložte disk do konzoly adaptéru a upevněte ho čtyřmi šrouby **(1)**. Vložte sestavu konzoly adaptéru do klece diskové jednotky **(2)** a poté nainstalujte čtyři montážní šrouby **(3)**.

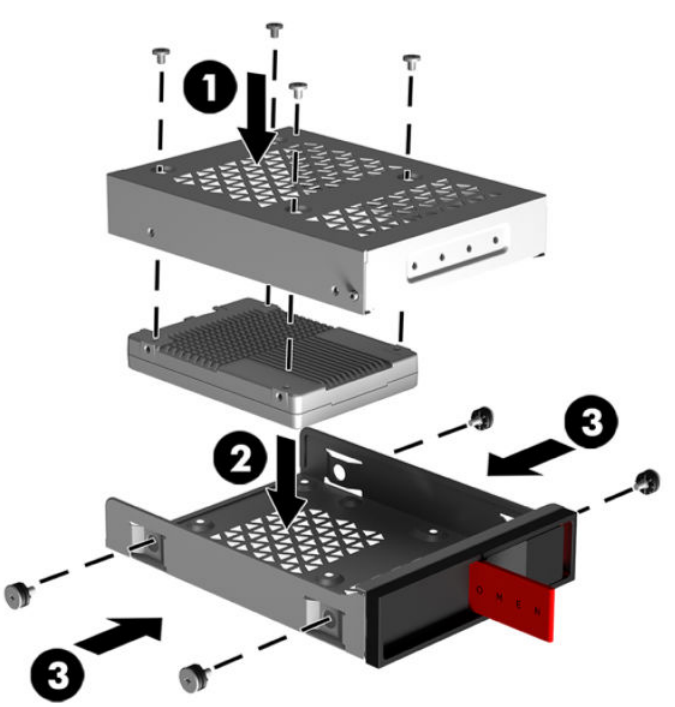

**6.** Vložte klec diskové jednotky do pozice pro jednotku **(1)** a poté posuňte západku klece diskové jednotky doprava, čímž klec diskové jednotky zajistíte **(2)**.

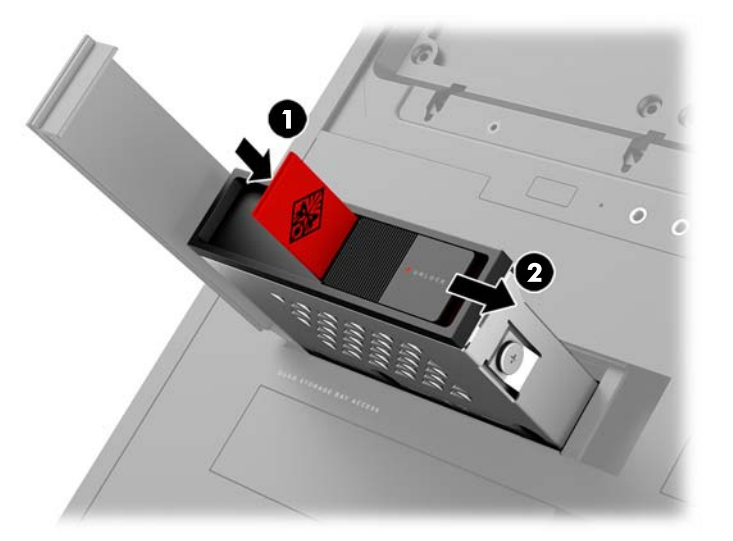

<span id="page-20-0"></span>**7.** Otočte dvířka pevného disku doprava a zatlačte je dolů, dokud nezapadnou na místo.

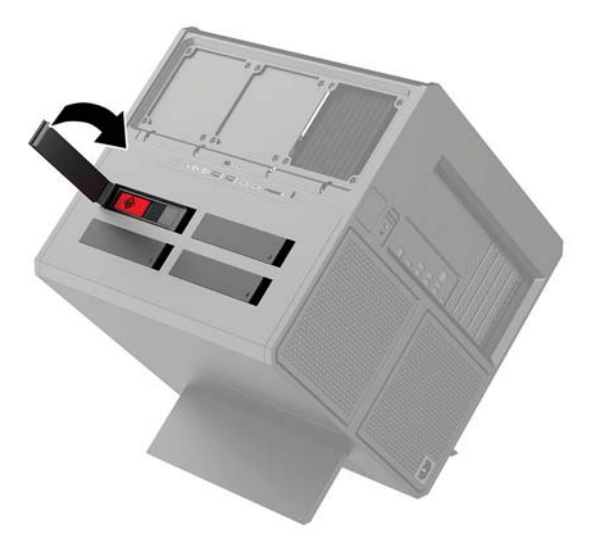

### **Vyjmutí diskové jednotky**

- **DŮLEŽITÉ:** Před vyjmutím pevného disku nezapomeňte zálohovat data, která obsahuje, abyste je pak mohli přenést na nový pevný disk.
	- **1.** Připravte počítač na demontáž ([Příprava na demontáž na stránce 9\)](#page-14-0).
	- **2.** Vytáhněte pravou stranu dvířek pevného disku a otočte jimi doleva. Upozorňujeme, že dvířka jsou nadále připojena ke skříni.

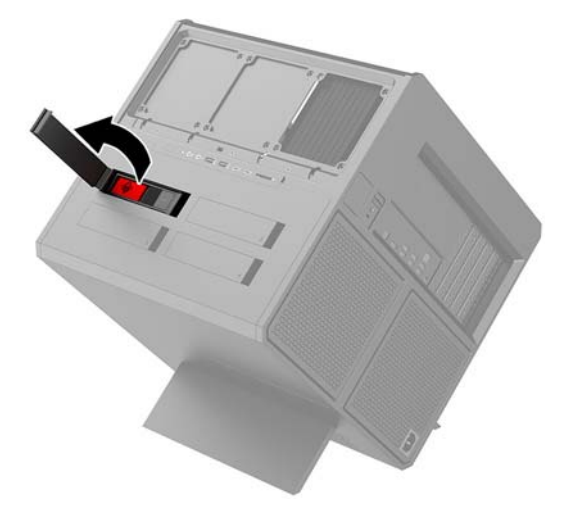

**3.** Posuňte západku klece diskové jednotky doleva **(1)** a poté pomocí vytahovací západky vytáhněte klec diskové jednotky ze skříně **(2)**.

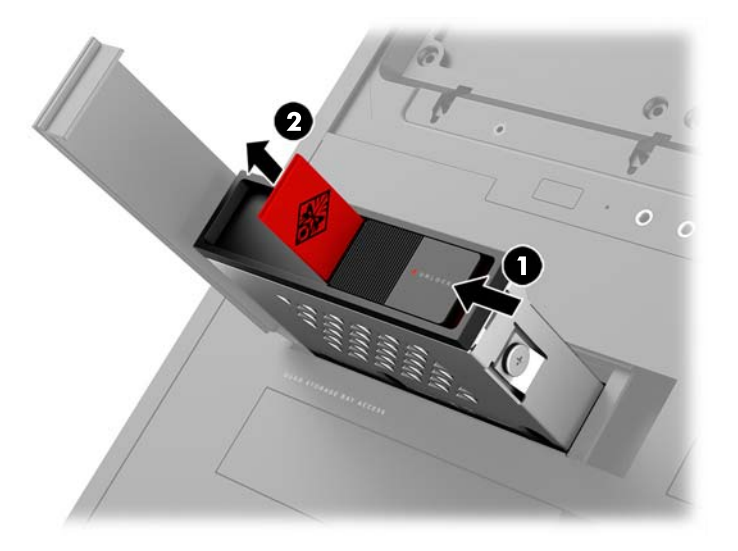

- **4.** Vyjmutí diskové jednotky z klece diskové jednotky:
	- **a. 3,5 palcový pevný disk:** Odšroubujte čtyři montážní šrouby **(1)** na bočních stranách klece a vytáhněte disk z klece **(2)**.

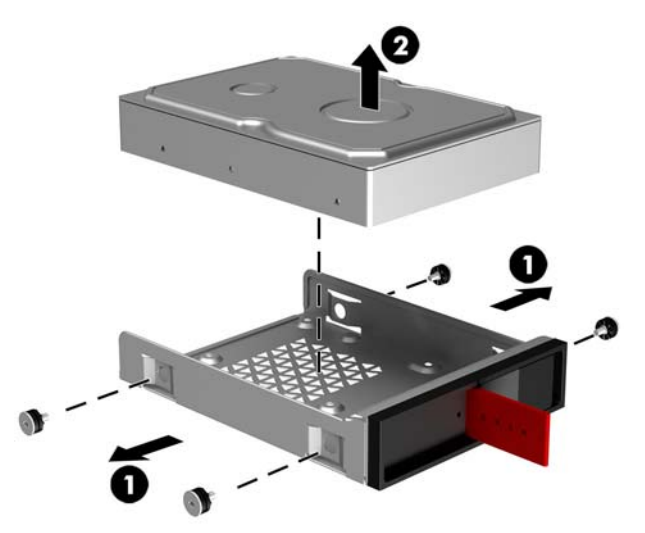

**b. 2,5 palcová jednotka SSD:** Odšroubujte čtyři montážní šrouby ze spodní strany klece **(1)** a vyzvedněte jednotku z klece **(2)**.

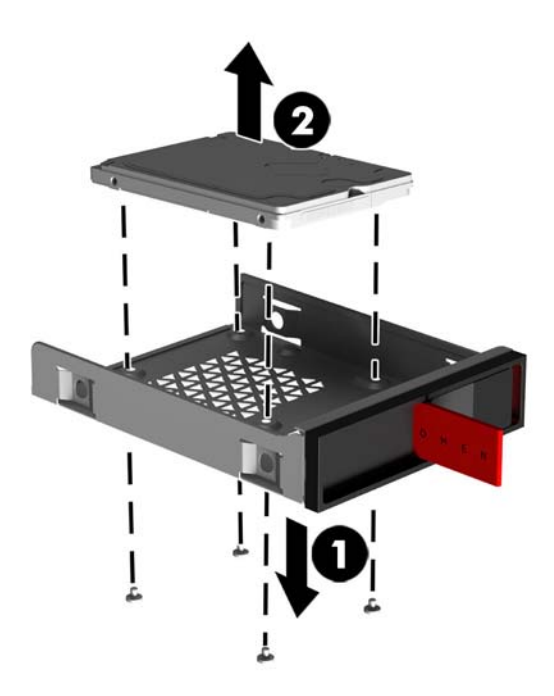

**c. Disk U.2:** Odšroubujte čtyři montážní šrouby, kterými je konzola adaptéru jednotky upevněna ke kleci diskové jednotky **(1)**. Vyzvedněte konzolu adaptéru z klece diskové jednotky **(2)** a odšroubujte čtyři šrouby, kterými je disk upevněn ke konzole adaptéru **(3)**. Poté vyjměte disk z konzoly adaptéru.

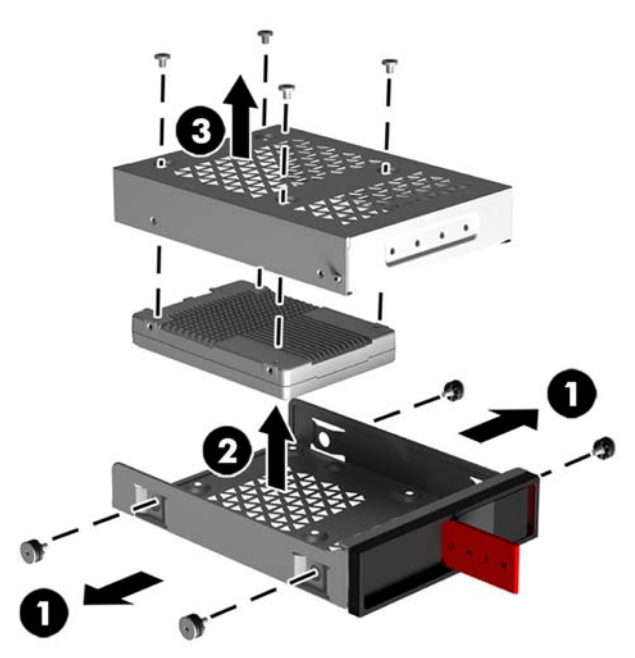

### <span id="page-23-0"></span>**Zabezpečení diskové jednotky**

Vložením vytahovací západky pevného disku do klece diskové jednotky zabráníte neoprávněnému vyjmutí diskové jednotky.

**1.** Vytáhněte pravou stranu dvířek pevného disku a otočte jimi doleva. Upozorňujeme, že dvířka jsou nadále připojena ke skříni.

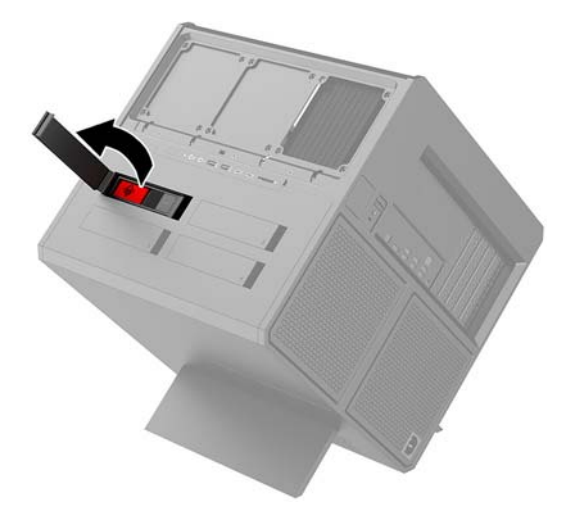

**2.** Z vnější strany klece diskové jednotky vložte vytahovací západku do klece, dokud nebude dostupná z vnější strany klece diskové jednotky.

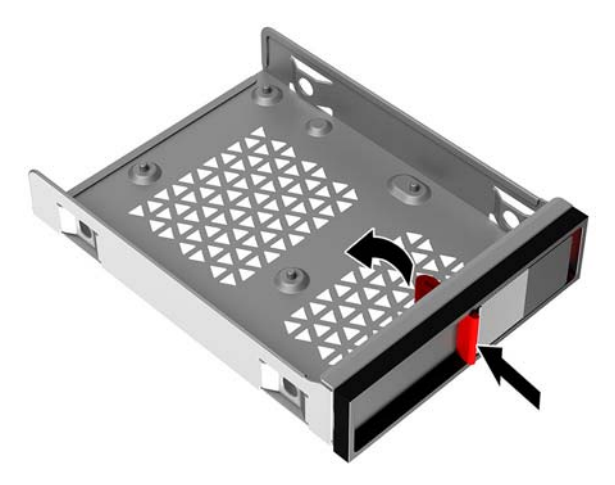

**3.** Chcete-li vyjmout pevný disk, když není vytahovací západka přístupná, posuňte západku klece diskové jednotky doleva **(1)**, vložte zabezpečovací nástroj ze sady nástrojů [\(Přístup k sadě nástrojů](#page-15-0) [na stránce 10\)](#page-15-0) do klece diskové jednotky **(2)** a poté vytáhněte klec ven z počítače **(3)**.

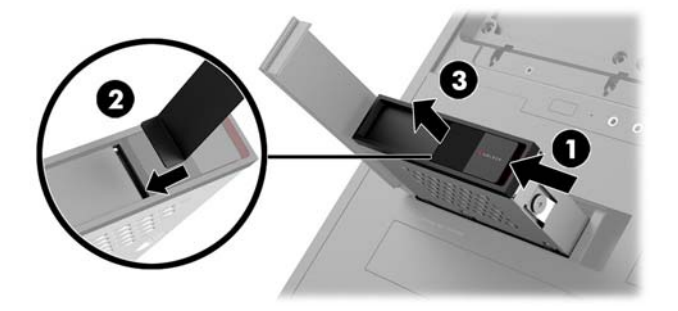

### <span id="page-24-0"></span>**Sejmutí a nasazení přístupového krytu**

Pro přístup k vnitřním součástem je třeba sejmout přístupový kryt:

- **1.** Připravte počítač na demontáž ([Příprava na demontáž na stránce 9\)](#page-14-0).
- **2.** Pokud je namontován křížový šroub upevňující přístupový kryt, odšroubujte ho **(1)**.
- **3.** Stiskněte tlačítko pro uvolnění **(2)** a otáčejte přístupovým krytem, dokud ho nevyjmete z počítače **(3)**.

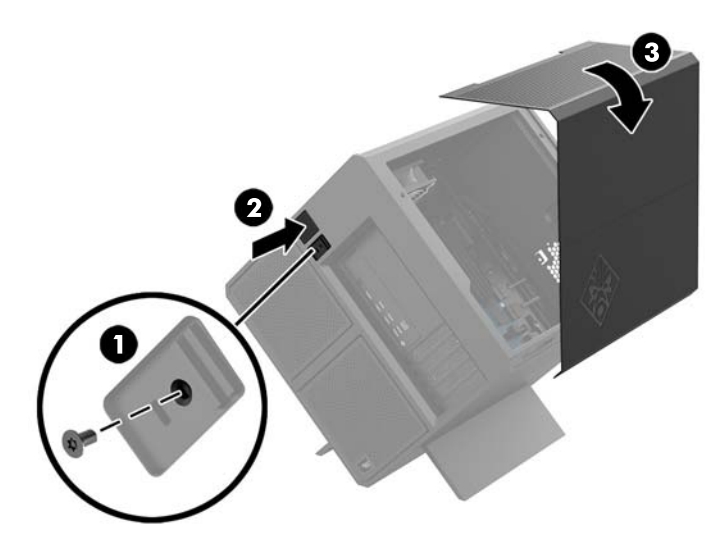

Chcete-li přístupový kryt znovu nasadit, proveďte obráceně postup pro sejmutí.

### <span id="page-25-0"></span>**Instalace systémové paměti**

Počítač používá paměťové moduly DIMM (Dual Inline Memory Module) s pamětí SDRAM (synchronous dynamic random access memory) se 4x zdvojnásobeným datovým tokem (DDR4). Na systémové desce jsou čtyři zásuvky pro paměťový modul, které mohou být osazeny až 32 GB paměti.

Pro správné fungování musí paměťové moduly DIMM typu DDR4-SDRAM o napětí 1,2 V odpovídat následujícím technickým údajům:

- oborově standardní s 288 kolíky
- podporují technologii unbuffered non-ECC PC4-19200 DDR4-2400 MT/s (snížené na úroveň DDR4-2133)
- technologie unbuffered non-ECC PC4-17000 DDR4-2133 MT/s-compliant
- podpora latence CAS 15 DDR4 2133 MT/s (časování 15-15-15)
- musí mít povinné technické údaje stanovené organizací JEDEC (Joint Electronic Device Engineering Council)

Počítač podporuje:

- paměti s kapacitou 512 MB, 1 GB, 2 GB, 4 GB a 8 GB bez funkce ECC
- jednostranné i oboustranné moduly DIMM

**<sup>2</sup> POZNÁMKA:** Pokud nainstalujete nepodporované paměťové moduly DIMM, systém nebude pracovat správně.

#### **Osazení zásuvek pro moduly DIMM**

Na systémové desce jsou čtyři zásuvky pro moduly DIMM, přičemž na každý kanál připadají dvě. Zásuvky jsou označené jako DIMM1, DIMM2, DIMM3 a DIMM4. Zásuvky DIMM1 a DIMM3 pracují v paměťovém kanálu A, zásuvky DIMM2 a DIMM4 v paměťovém kanálu B.

Pro vyšší výkon nainstalujte paměťové moduly v následujícím pořadí: DIMM 4-2-3-1. Upozorňujeme, že DIMM 1 je zásuvka, která je nejblíže procesoru.

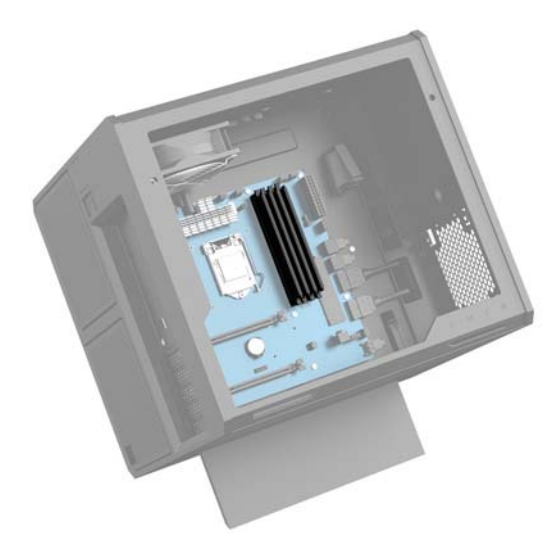

Systém bude v závislosti na způsobu instalace modulů DIMM automaticky pracovat v jednokanálovém, dvoukanálovém nebo flexibilním režimu.

- <span id="page-26-0"></span>Jsou-li zásuvky pro moduly DIMM osazeny pouze v jednom kanálu, bude systém pracovat v jednokanálovém režimu.
- Systém bude pracovat ve dvoukanálovém režimu o vyšším výkonu, pokud je kapacita paměťových modulů DIMM v kanálu A shodná s kapacitou paměťových modulů DIMM v kanálu B.
- Pokud nebude celková kapacita paměťových modulů DIMM v kanálu A shodná s celkovou kapacitou paměti modulů DIMM v kanálu B, bude systém pracovat v univerzálním režimu. V univerzálním režimu kanál osazený menším množstvím paměti určuje celkové množství paměti přiřazené dvoukanálovému režimu, zbytek je přiřazen k jednomu kanálu. Pokud má jeden kanál více paměti než druhý, mělo by být větší množství přiřazeno kanálu A.
- Maximální operační rychlost je ve všech režimech určována nejpomalejším modulem DIMM v systému.

### **Výměna nebo instalace modulů DIMM**

**DŮLEŽITÉ:** Odpojte napájecí kabel a před vložením nebo vyjmutím paměťových modulů počkejte přibližně 30 sekund, než se napětí vybije. Bez ohledu na stav zapnutí jsou paměťové moduly vždy pod napětím, dokud je počítač připojen k aktivní zásuvce střídavého proudu. Přidáním nebo odstraněním paměťových modulů v době, kdy je systém pod napětím, můžete paměťové moduly nebo systémovou desku neopravitelně poškodit.

Zásuvky paměťových modulů mají pozlacené kovové kontakty. Při přidávání další paměti je důležité použít paměťové moduly s pozlacenými kovovými kontakty, které jsou odolné proti korozi a oxidaci způsobené kontaktem mezi různými kovy.

Statická elektřina může způsobit poškození elektronických součástí počítače nebo volitelných karet. Před prováděním následujících postupů se proto dotkněte uzemněného kovového předmětu. Odstraníte tak elektrostatický náboj. Další informace naleznete v části [Elektrostatický výboj na stránce 36.](#page-41-0)

Při práci s paměťovými moduly dejte pozor, abyste se nedotkli žádného kontaktu. Takový dotyk by mohl modul poškodit.

- **1.** Připravte počítač na demontáž ([Příprava na demontáž na stránce 9\)](#page-14-0).
- **2.** Sejměte přístupový kryt ([Sejmutí a nasazení přístupového krytu na stránce 19\)](#page-24-0).
- **3.** Chcete-li vyjmout modul DIMM, zatlačte jednu západku na každé straně modulu DIMM směrem ven **(1)**  a poté modul DIMM vytáhněte ze zásuvky **(2)**.

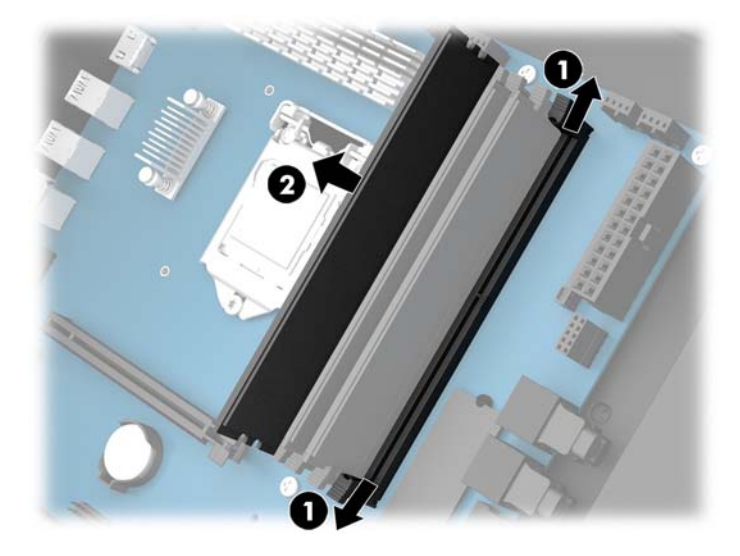

- **4.** Vložte paměťový modul do zásuvky tak, aby jej západky zajistily na místě.
	- **POZNÁMKA:** Paměťový modul lze nainstalovat pouze jedním způsobem. Přiložte drážku na modulu k výstupku na zásuvce pro paměťový modul.

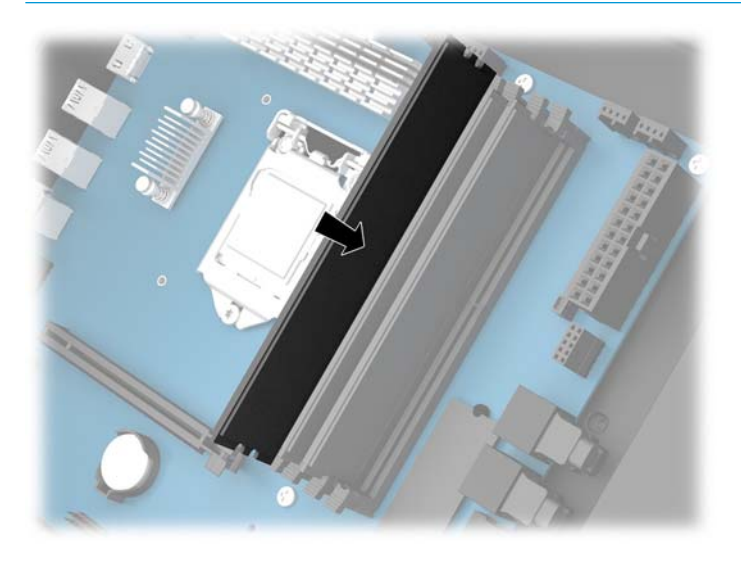

- **5.** Nasaďte přístupový kryt zpět.
- **6.** Znovu připojte napájecí kabel a externí zařízení a poté zapněte počítač.

Počítač automaticky rozpozná přidanou paměť.

### <span id="page-28-0"></span>**Instalace a vyjmutí optické jednotky**

Počítač podporuje pouze ultra tenké 9,5mm optické jednotky SATA.

### **Instalace optické jednotky**

- **1.** Připravte počítač na demontáž ([Příprava na demontáž na stránce 9\)](#page-14-0).
- **2.** Na přední část optické jednotky nasaďte panel.

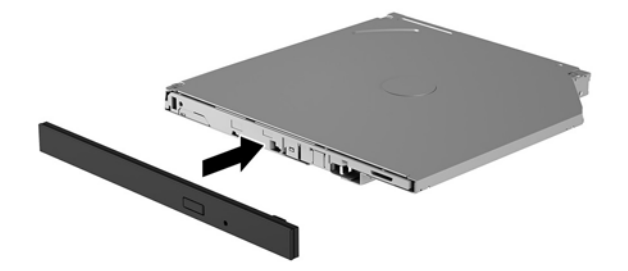

**3.** Zarovnejte dva malé kolíky na uvolňující západce s malými otvory na boční straně jednotky a poté západku pevně zatlačte do jednotky.

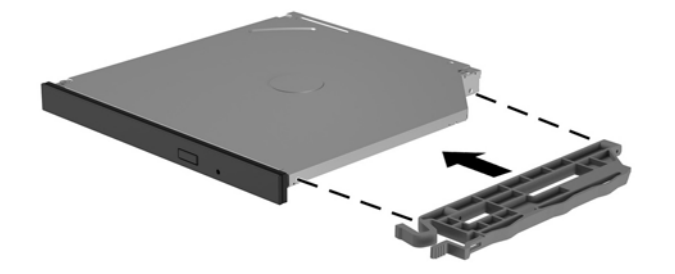

**4.** Vložte optickou jednotku do skříně tak, aby zapadla na místo.

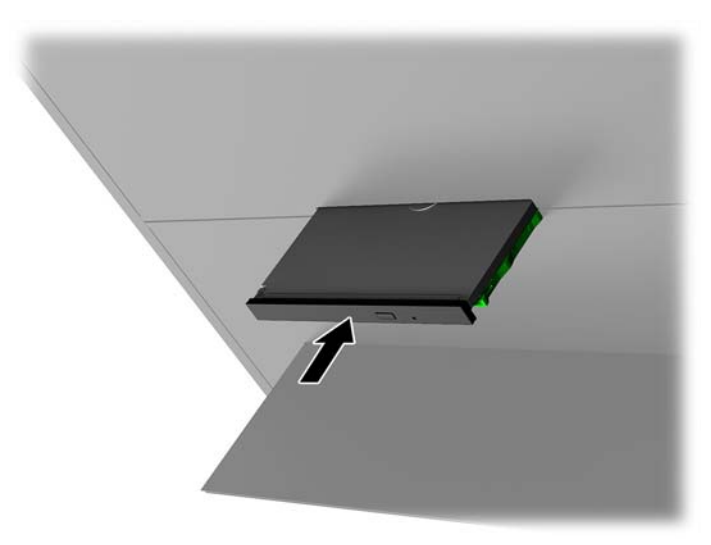

### <span id="page-29-0"></span>**Vyjmutí optické jednotky**

- **1.** Připravte počítač na demontáž ([Příprava na demontáž na stránce 9\)](#page-14-0).
- **2.** Sejměte přístupový kryt ([Sejmutí a nasazení přístupového krytu na stránce 19\)](#page-24-0).
- **3.** Vysuňte zásobník optické jednotky zasunutím kancelářské sponky do otvoru v optické jednotce a jejím zatlačením dovnitř.

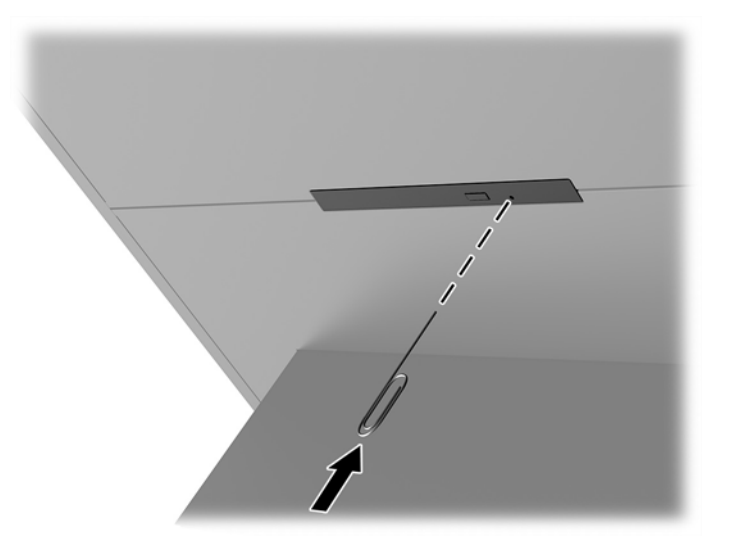

- **4.** Na vnější straně skříně počítače vložte šroubovák do pravé strany uvolňující západky a zatlačte západku směrem doleva **(1)**. Při provádění dalšího kroku na ni nadále vyvíjejte tlak.
- **5.** Na vnitřní straně skříně stiskněte pomocí špičatého nástroje tlačítko pro uvolnění **(2)**.
- **POZNÁMKA:** Západka na vnější straně skříně slouží k uvolnění jednotky a stisknutím tlačítka pro uvolnění se jednotka vysune.
- **6.** Vyjměte optickou jednotku ze skříně **(3)**.

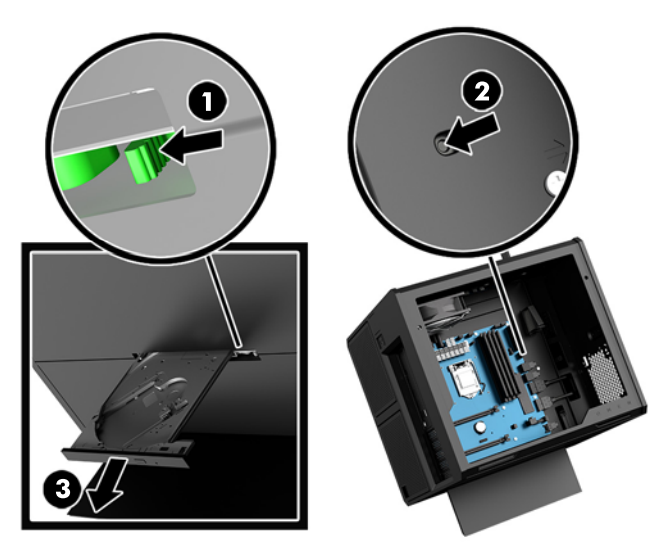

### <span id="page-30-0"></span>**Instalace grafických karet**

Můžete nainstalovat více grafických karet a příslušné ventilátory.

- **1.** Připravte počítač na demontáž ([Příprava na demontáž na stránce 9\)](#page-14-0).
- **2.** Sejměte přístupový kryt ([Sejmutí a nasazení přístupového krytu na stránce 19\)](#page-24-0).
- **3.** Instalace grafické karty:
	- **a.** Najděte na systémové desce prázdnou rozšiřující zásuvku a odpovídající rozšiřující zásuvku v zadní části skříně.
	- **b.** Sejměte kryt rozšiřující zásuvky tím, že odšroubujete šroub v horní části krytu **(1)**, a poté vyzvedněte kryt ze skříně **(2)**.

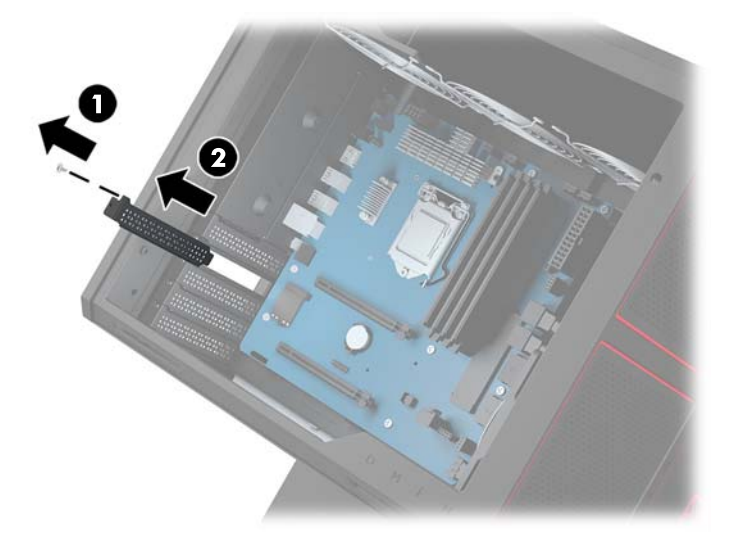

- **c.** Vložte grafickou kartu do rozšiřující zásuvky **(1)**.
- **d.** Namontujte dva šrouby do levé části grafické karty (2).
- **e.** Připojte všechny kabely nezbytné pro grafickou kartu.

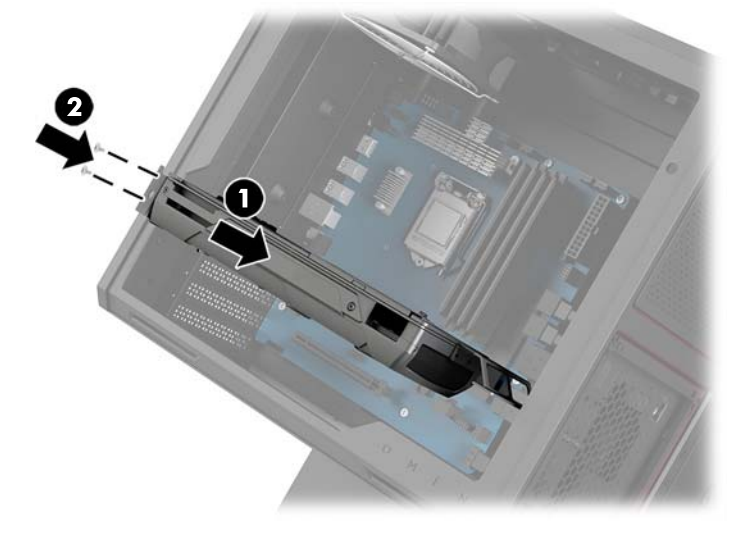

**4.** Instalace ventilátoru grafické karty:

**a.** Sejměte kryt z místa, kde budete instalovat ventilátor grafické karty.

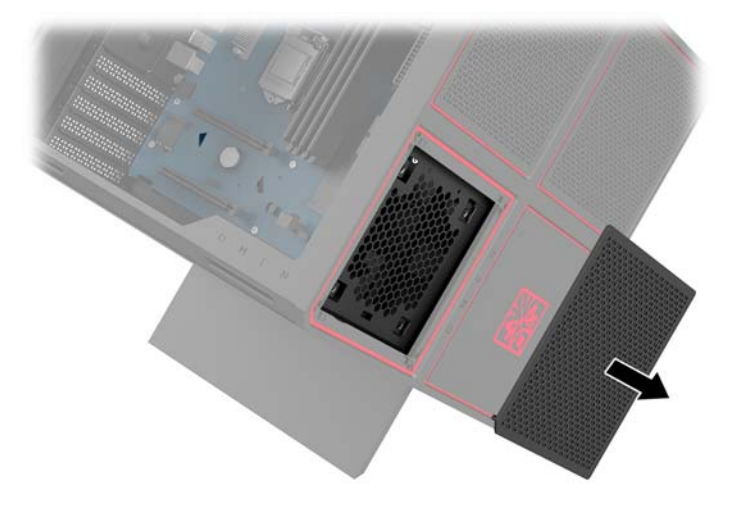

- **b.** Z vnitřní strany skříně vložte ventilátor na místo na vnější stěně **(1)**.
- **c.** Z vnější strany skříně namontujte pomocí šroubováku/klíče ze sady nástrojů čtyři šrouby **(2)**  [\(Přístup k sadě nástrojů na stránce 10\)](#page-15-0).
- **d.** Nasaďte zpět kryt **(3)**.

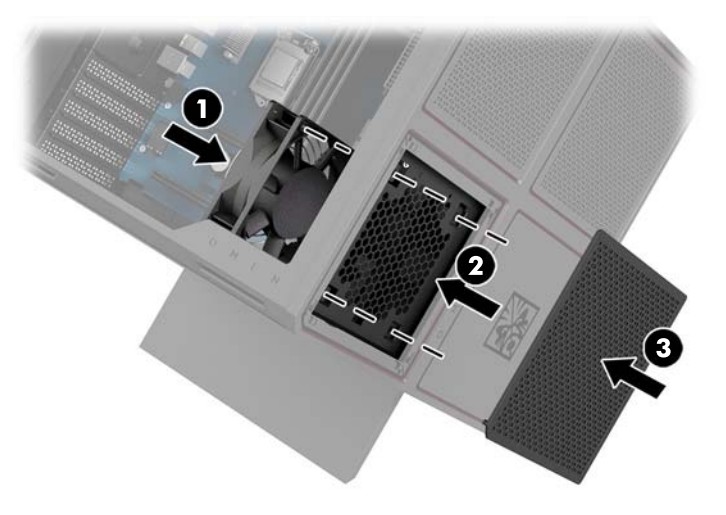

**5.** Nasaďte přístupový kryt zpět.

### <span id="page-32-0"></span>**Vyjmutí ventilátoru PCI**

Ventilátor PCI je upevněn k přední části skříně a slouží k dodatečnému chlazení grafických karet. Před vyjmutím nebo instalací ventilátoru PCI je třeba sejmout celý čelní panel.

- **1.** Připravte počítač na demontáž ([Příprava na demontáž na stránce 9\)](#page-14-0).
- **2.** Sejměte přístupový kryt ([Sejmutí a nasazení přístupového krytu na stránce 19\)](#page-24-0).
- **3.** Sejmutí čelního panelu:
	- **a.** Z vnější strany skříně vypačte panel dostatečně ven ze skříně **(1)**, abyste měli přístup ke kabelům pod ním. Upozorňujeme, že se pod ním nacházejí dva kabely připojené k čelnímu panelu.
	- **b.** Odpojte kabely ze skříně **(2)**.

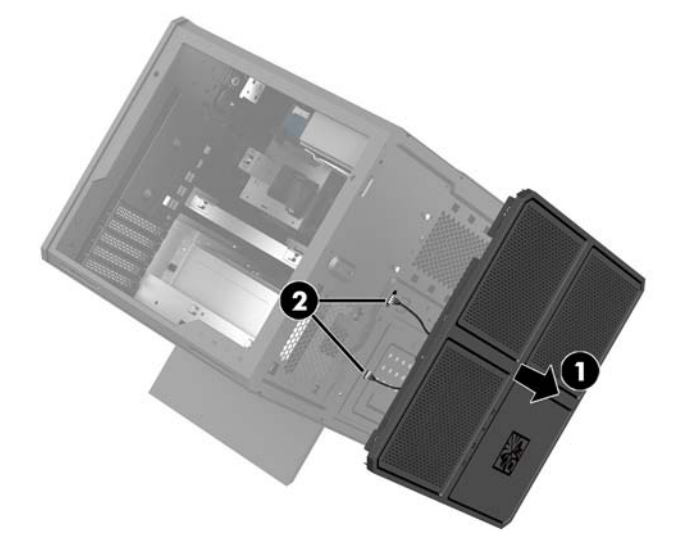

**4.** Vyjměte filtr ventilátoru tak, že ho vysunete zpod ventilátoru.

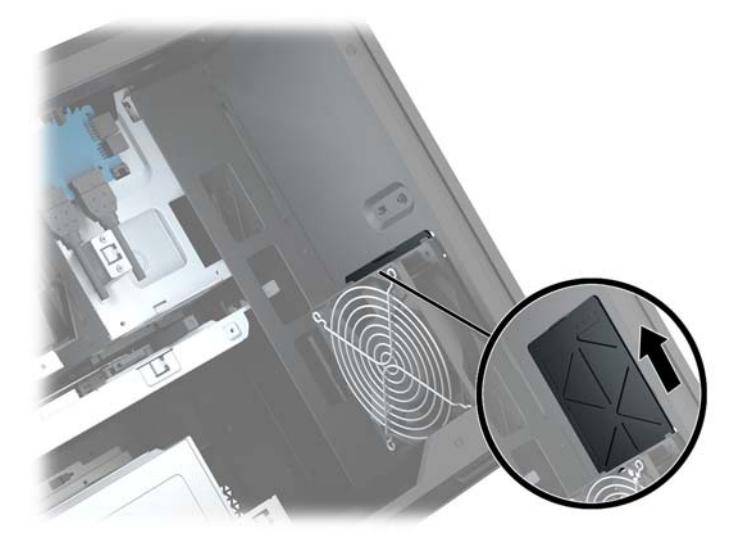

- **5.** Vyjmutí ventilátoru PCI:
	- **a.** Z vnitřní strany skříně odpojte kabel ventilátoru od systémové desky **(1)**.
	- **b.** Z vnější strany skříně odšroubujte čtyři šrouby **(2)**, kterými je ventilátor upevněn ke skříni.

**c.** Vyzvedněte ventilátor ze skříně **(3)**.

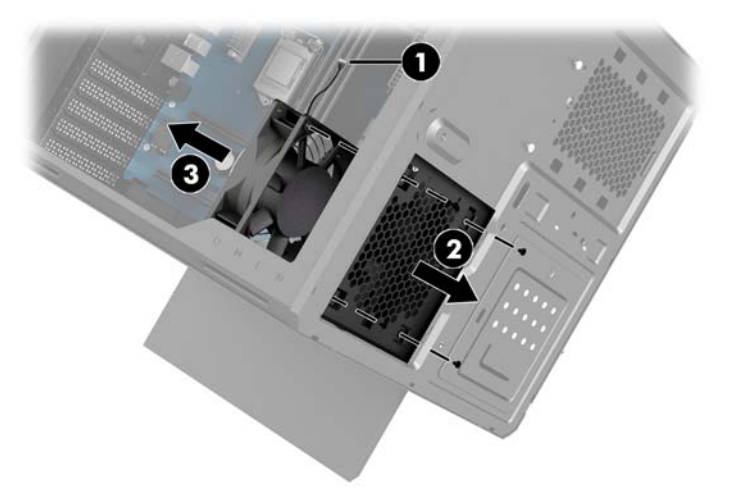

Chcete-li ventilátor PCI znovu namontovat, proveďte obráceně postup pro vyjmutí.

### <span id="page-34-0"></span>**Instalace systémové desky**

Systémová deska je upevněna k zásobníku systémové desky. Před vyjmutím nebo instalací systémové desky je třeba vyjmout zásobník.

- **1.** Připravte počítač na demontáž ([Příprava na demontáž na stránce 9\)](#page-14-0).
- **2.** Sejměte přístupový kryt ([Sejmutí a nasazení přístupového krytu na stránce 19\)](#page-24-0).
- **3.** Chcete-li vyjmout zásobník systémové desky, odšroubujte tři šrouby, kterými je zásobník upevněn ke skříni **(1)**, posuňte zásobník doprava **(2)** a poté ho vyzvedněte ze skříně **(3)**.

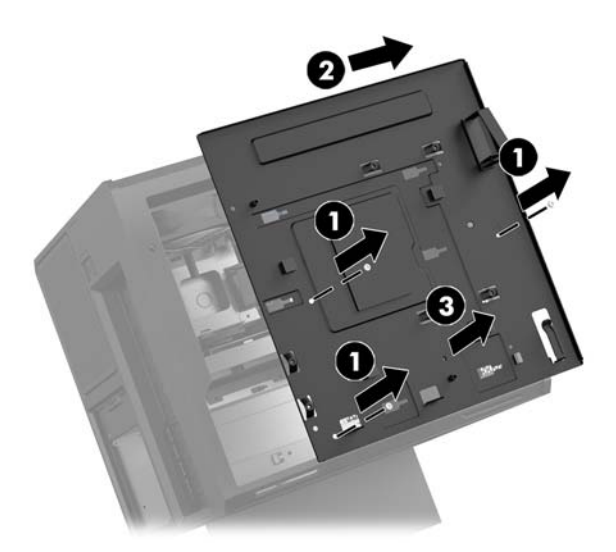

**4.** Chcete-li nainstalovat systémovou desku, umístěte ji nad zásobník systémové desky a poté namontujte osm šroubů, kterými je systémová deska upevněna k zásobníku systémové desky.

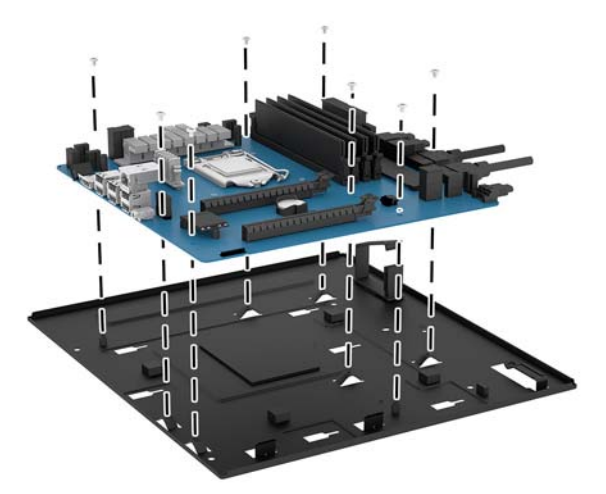

- **5.** Vložte sestavu zásobníku systémové desky zpět do skříně.
- **6.** Nainstalujte všechny grafické karty.
- **7.** Nainstalujte všechny další vnitřní součásti.
- **8.** Připojte všechny kabely k systémové desce.

### <span id="page-35-0"></span>**Vyjmutí ventilátoru pevného disku**

Ventilátor pevného disku je upevněn k zadní straně skříně pod zásobníkem systémové desky. Před vyjmutím nebo instalací ventilátoru pevného disku je třeba vyjmout zásobník.

- **1.** Připravte počítač na demontáž ([Příprava na demontáž na stránce 9\)](#page-14-0).
- **2.** Sejměte přístupový kryt ([Sejmutí a nasazení přístupového krytu na stránce 19\)](#page-24-0).
- **3.** Vyjměte zásobník systémové desky ([Instalace systémové desky na stránce 29](#page-34-0)).
- **4.** Sejmutí zadního panelu:
	- **a.** Z vnitřní strany skříně odšroubujte dva šrouby **(1)**, kterými je panel upevněn ke skříni.
	- **b.** Odšroubujte dva šrouby **(2)**, kterými je tlačítko pro vysunutí upevněno ke skříni, a poté vyjměte tlačítko pro vysunutí **(3)**.
	- **c.** Z vnitřní strany skříně vypačte panel ven ze skříně **(4)**.

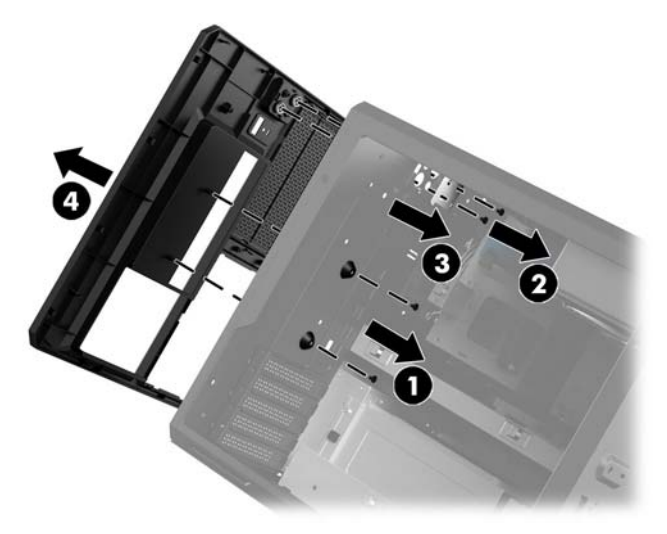

- **5.** Vyjmutí ventilátoru pevného disku:
	- **a.** Z vnější strany skříně odšroubujte čtyři šrouby **(1)**, kterými je ventilátor upevněn ke skříni.
	- **b.** Vyzvedněte ventilátor ze skříně **(2)**.

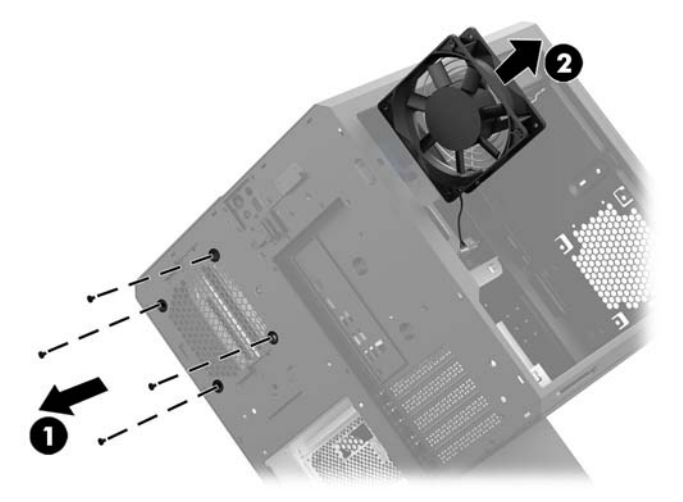

Chcete-li ventilátor pevného disku znovu nasadit, proveďte obráceně postup pro vyjmutí.

### <span id="page-36-0"></span>**Instalace zdroje napájení**

Počítač podporuje zdroje napájení, které odpovídají normě ATX s maximálním příkonem 1450 W.

**UPOZORNĚNÍ:** Aby nedošlo k poškození, nesmí celková spotřeba energie počítače překročit maximální výkon zdroje napájení počítače.

- **1.** Připravte počítač na demontáž ([Příprava na demontáž na stránce 9\)](#page-14-0).
- **2.** Sejměte přístupový kryt ([Sejmutí a nasazení přístupového krytu na stránce 19\)](#page-24-0).
- **3.** Vyjměte zásobník systémové desky ([Instalace systémové desky na stránce 29](#page-34-0)).
- **4.** Pomocí zabezpečovacího nástroje ze sady nástrojů [\(Přístup k sadě nástrojů na stránce 10\)](#page-15-0) sejměte kryt zdroje napájení, jenž se nachází na zadní straně skříně.
- **UPOZORNĚNÍ:** Aby nedošlo k poškození krytu, vypačte pouze stranu krytu znázorněnou na následujícím obrázku.

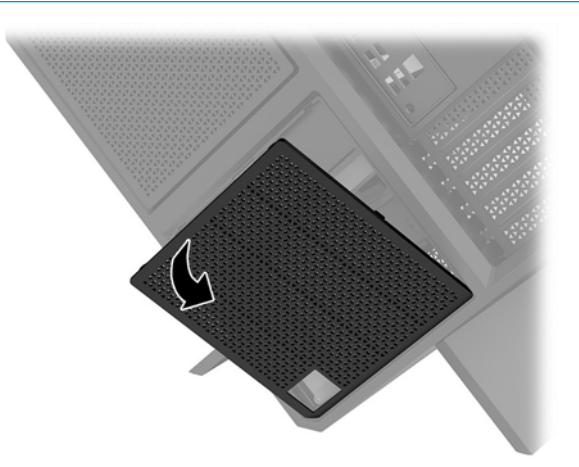

**5.** Nainstalujte konzolu zdroje napájení na zdroj napájení.

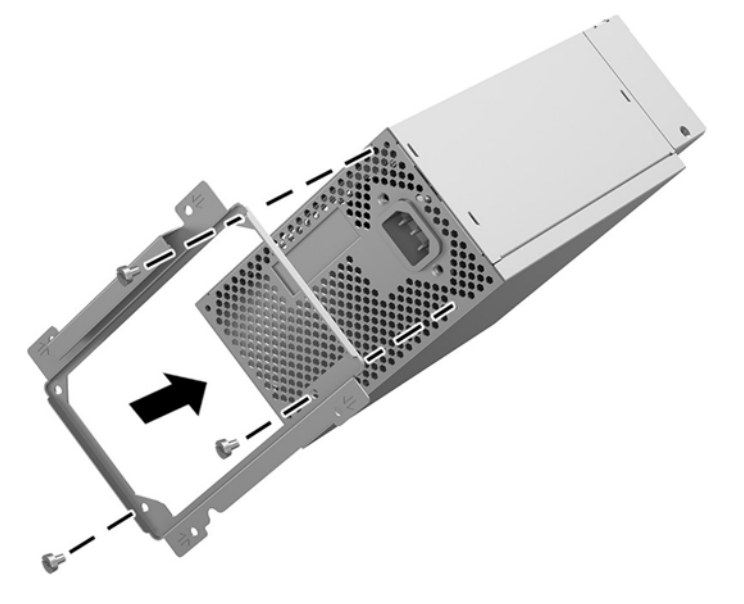

**6.** Protáhněte napájecí kabely do skříně a poté vložte zdroj napájení **(1)**.

**7.** Namontujte tři šrouby, kterými je zdroj napájení upevněn ke skříni **(2)**.

**<sup>2</sup> POZNÁMKA:** Další šroub upevňující zemnicí drát namontujete v dalším kroku.

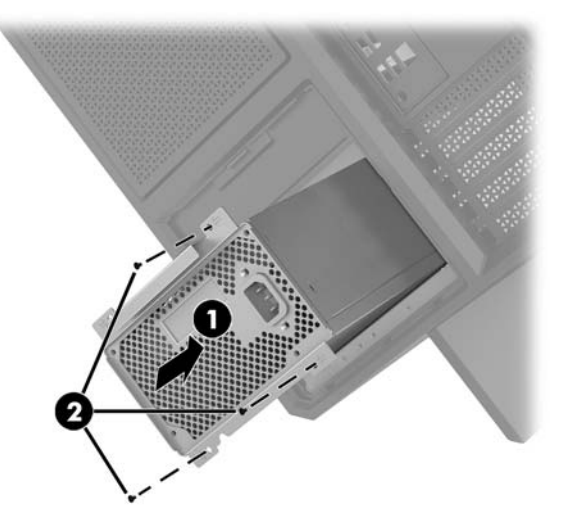

- **8.** Instalace konektoru kabelu zdroje napájení do skříně:
	- **a.** Umístěte konektor do rohu pozice zdroje napájení **(1)**.
	- **b.** Pomocí klíče/šroubováku ze sady nástrojů namontujte šestihranný šroub konektoru **(2)**.
	- **c.** Namontujte zelený zemnicí drát na zbývající šroub zdroje napájení **(3)**.
	- **d.** Připojte kabel ke zdroji napájení **(4)**.

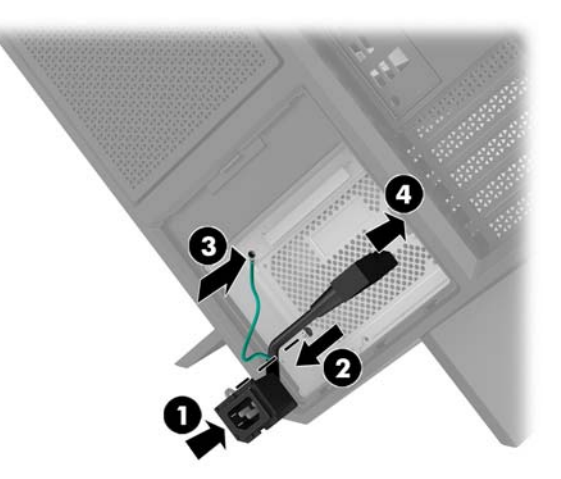

**9.** Připojte kabely SATA **(1)** a desku V/V a kabel **(2)** zdroje napájení.

Ke zdroji napájení lze připojit šest napájecích kabelů SATA (čtyři pro pevný disk + jeden pro disk U.2 + jeden pro optickou jednotku) a jeden konektor napájení PATA (z desky V/V).

Kabely ve skříni počítače jsou označeny, aby bylo patrné, které součásti lze jimi propojit.

**UPOZORNĚNÍ:** Aby nedošlo k poškození kabelu, táhněte za západku nebo konektor namísto za samotný kabel.

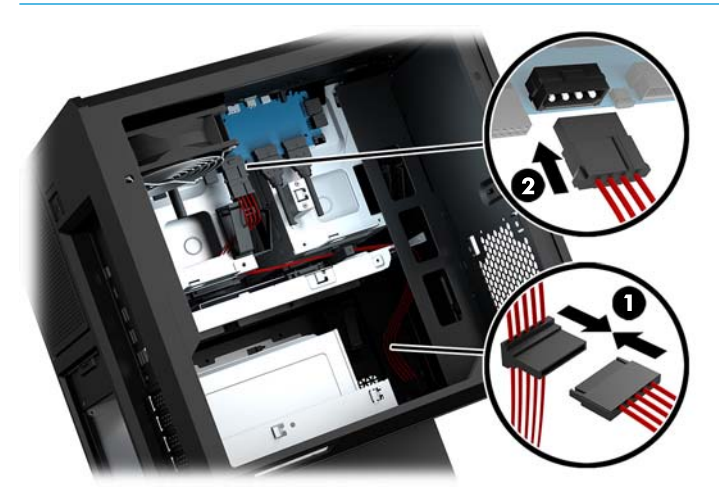

- **10.** Nasaďte zpět kryt zdroje napájení.
- **11.** Vložte sestavu zásobníku systémové desky zpět.

### <span id="page-39-0"></span>**Instalace konzoly radiátoru pro kapalinové chlazení**

Konzola radiátoru pojme pouze radiátory ve velikosti 240 mm.

- **1.** Připravte počítač na demontáž ([Příprava na demontáž na stránce 9\)](#page-14-0).
- **2.** Sejměte přístupový kryt ([Sejmutí a nasazení přístupového krytu na stránce 19\)](#page-24-0).
- **3.** Vyjměte všechny ventilátory namontované k boční straně skříně.
- **4.** Chcete-li přidat přídavné kapalinové chlazení, nainstalujte konzolu radiátoru do jedné z pozic znázorněných na následujícím obrázku.
- **POZNÁMKA:** U modelů, které podporují pouze jednu konzolu, můžete konzolu nainstalovat do pozice 1 nebo 2.

U modelů, které podporují dvě konzoly, můžete konzoly nainstalovat do pozic 1 a 3 nebo 2 a 3.

Umístění pro instalaci **(3)** je k dispozici pouze u vybraných modelů.

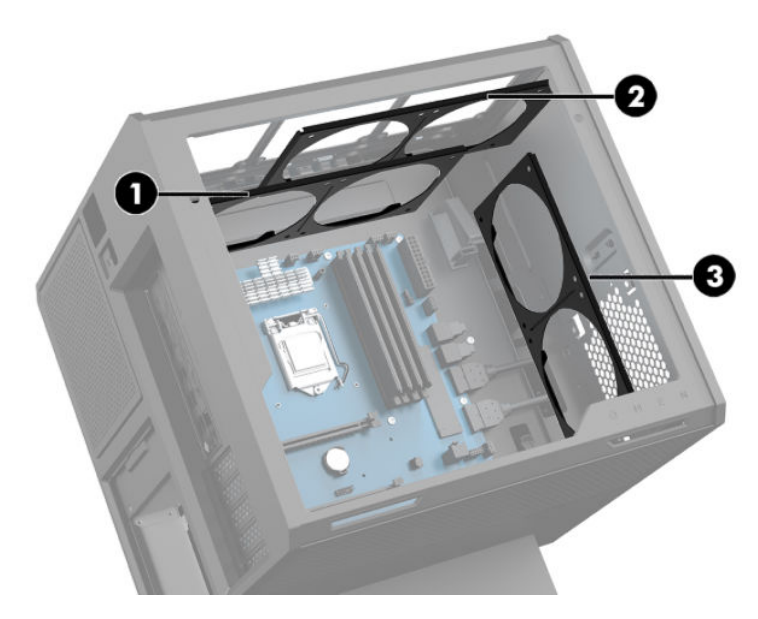

**5.** Vložte konzolu do vnitřní zadní části skříně.

<span id="page-40-0"></span>**6.** Pomocí klíče/šroubováku ze sady nástrojů ([Přístup k sadě nástrojů na stránce 10\)](#page-15-0) namontujte osm šestihranných šroubů upevňujících konzolu ke skříni.

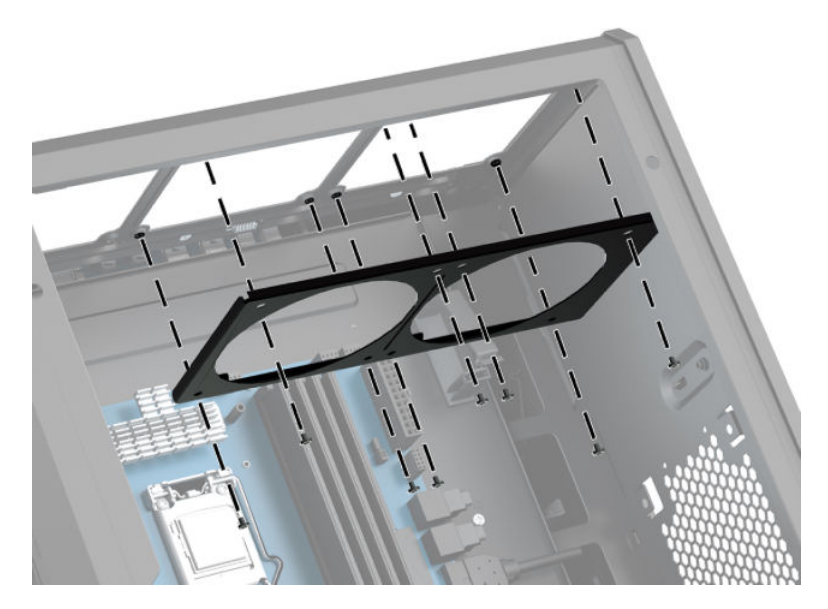

**7.** Namontujte všechny potřebné ventilátory.

## Čištění filtrů

- **1.** Připravte počítač na demontáž ([Příprava na demontáž na stránce 9\)](#page-14-0).
- **2.** Sejměte přístupový kryt ([Sejmutí a nasazení přístupového krytu na stránce 19\)](#page-24-0).
- **3.** Vyjměte a očistěte vzduchové filtry na všech odvětrávaných stranách počítače.

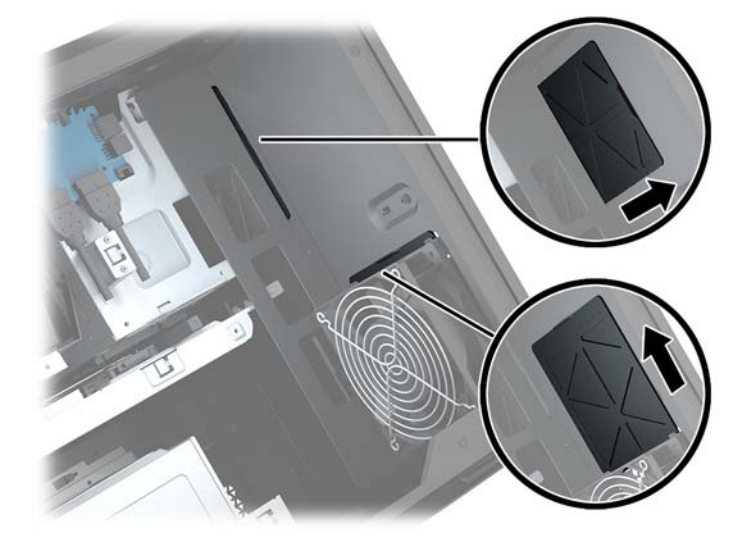

## <span id="page-41-0"></span>**A Elektrostatický výboj**

Výboj statické elektřiny z prstu nebo jiného vodiče může poškodit systémové desky a další zařízení citlivá na statickou elektřinu. Tento typ poškození může snížit očekávanou životnost zařízení.

### **Ochrana proti poškození elektrostatickým výbojem**

Poškození elektrostatickým výbojem můžete zabránit následujícími opatřeními:

- Přenášejte a přechovávejte produkty v antistatických obalech. Zabráníte tak přímému kontaktu.
- Přechovávejte části citlivé na statickou elektřinu v původních obalech, dokud nedojde k jejich umístění do pracovních stanic zbavených elektrostatického náboje.
- Než součásti vyjmete z obalu, položte je na uzemněnou plochu.
- Nedotýkejte se kolíků, vodičů nebo elektrických obvodů.
- Když se dotýkáte součásti nebo zařízení citlivého na statickou elektřinu, buďte vždy řádně uzemněni.

### **Metody uzemnění**

Při manipulaci se součástmi citlivými na statickou elektřinu nebo při jejich instalaci použijte některou z následujících metod nebo jejich kombinaci:

- Používejte zápěstní řemínek připojený zemnicím lankem k uzemněné pracovní stanici nebo počítačové skříni. Zápěstní pásky jsou pružné řemínky, jejichž zemnicí kabely mají minimální odpor 1 megaohm +/– 10 %. V zájmu účinného uzemnění by měl řemínek těsně přiléhat ke kůži.
- Vestoje používejte zemnicí pásky na patu, na špičku nebo na obuv. Pokud stojíte na vodivé podlaze nebo antistatické podložce, noste pásky na obou nohou.
- **Používejte vodivé servisní nástroje.**
- Používejte přenosnou servisní sadu se skládací antistatickou pracovní podložkou.

Pokud nemáte k dispozici žádné z uvedených zařízení pro řádné uzemnění, obraťte se na autorizovaného prodejce nebo poskytovatele služeb HP.

**POZNÁMKA:** Další informace o statické elektřině získáte u autorizovaného prodejce nebo poskytovatele služeb HP.

# <span id="page-42-0"></span>**B Pokyny k použití počítače a běžná údržba**

Dodržujte tyto pokyny pro správnou instalaci a údržbu počítače a monitoru:

- Chraňte počítače před nadměrnou vlhkostí, přímým slunečním světlem a teplotními extrémy.
- Počítač uložte na pevnou vodorovnou plochu. Na všech odvětrávaných stranách počítače a nad monitorem ponechejte 10,2 cm (4 palce) volného místa, aby bylo zajištěno dostatečné proudění vzduchu.
- Nikdy neomezujte proudění vzduchu do počítače zablokováním ventilačních otvorů nebo přívodů vzduchu. Nepokládejte klávesnici se schovanými nožkami přímo k přední části jednotky stolního počítače, neboť byste tím také omezili proudění vzduchu.
- Nikdy s počítačem nepracujte, když je sejmutý přístupový kryt nebo některý kryt rozšiřující zásuvky na karty.
- Neskládejte více počítačů na sebe ani je neumísťujte příliš blízko vedle sebe, aby se navzájem nezahřívaly prouděním teplého vzduchu.
- Pokud má být počítač používán v samostatné skříni, je třeba v této skříni zajistit přívody vzduchu a ventilační otvory. Zároveň stále platí pokyny uvedené výše.
- Chraňte počítač a klávesnici před tekutinami.
- Nikdy nezakrývejte ventilační otvory na monitoru jakýmikoli materiály.
- Nainstalujte nebo zapněte nástroje správy napájení v operačním systému nebo v rámci jiného softwaru, včetně úsporného stavu.
- Než začnete provádět následující úkony, vypněte počítač:
	- Je-li to třeba, zvenku otřete počítač navlhčeným měkkým hadříkem. Čisticí přípravky mohou způsobit odbarvení nebo poškození povrchové úpravy.
	- Občas očistěte ventilační otvory na všech stranách počítače s těmito otvory. Prach a další cizorodé částice mohou ucpat ventilační otvory a bránit proudění vzduchu.

# <span id="page-43-0"></span>**C Přístupnost**

Společnost HP navrhuje, vydává a prodává produkty a služby, které může používat kdokoli, včetně lidé s postiženími, a to jak samostatně nebo s příslušnými zařízeními usnadnění přístupu.

### **Podporované technologie usnadnění přístupu**

Produkty HP podporují širokou škálu technologií usnadnění přístupu operačního systému a mohou být nakonfigurovány pro práci s dalšími technologiemi usnadnění přístupu. Pro získání dalších informací o funkcích usnadnění přístupu použijte funkci hledání na svém zařízení.

**POZNÁMKA:** Pro další informace o konkrétních produktech technologií usnadnění přístupu kontaktujte zákaznickou podporu tohoto produktu.

### **Kontaktování podpory**

My dostupnost našich produktů a služeb neustále vylepšujeme, a zpětnou vazbu od uživatelů uvítáme. Máteli s některým z produktů problém, nebo pokud nám chcete něco sdělit o funkcích usnadnění přístupu, které vám pomohly, kontaktujte nás od pondělí do pátku, od 6.00 do 21.00 horského času, na čísle (888) 259-5707. Pokud jste neslyšící nebo nedoslýchaví a používáte TRS/VRS/WebCapTel, se žádostmi o technickou podporu nebo pokud máte dotazy k usnadnění přístupu, kontaktujte nás telefonicky od pondělí do pátku, od 6.00 do 21.00 horského času na čísle (877) 656-7058.

# <span id="page-44-0"></span>**Rejstřík**

#### **B**

barevné zóny, identifikace [2](#page-7-0) barevných zón [3](#page-8-0)

#### **Č**

čtečka paměťových karet, identifikace [5](#page-10-0)

#### **E**

elektrostatický výboj, ochrana [36](#page-41-0)

#### **F**

filtry vyjmutí a čištění [35](#page-40-0)

#### **G**

grafické karty instalace [25](#page-30-0)

#### **I**

instalace grafické karty [25](#page-30-0) jednotka SSD [11](#page-16-0) konzola radiátoru [34](#page-39-0) optická jednotka [23](#page-28-0) paměť [21](#page-26-0) systémová deska [29](#page-34-0) zdroj napájení [31](#page-36-0)

#### **J**

jednotka SSD vyjmutí [15](#page-20-0)

#### **K**

konektor, napájení [7](#page-12-0) konektor napájení, identifikace [7](#page-12-0) konektor optického výstupu, identifikace [6](#page-11-0) konektor RJ-45 (síťový), identifikace [6](#page-11-0) konektory RJ-45 (síť) [6](#page-11-0) síť [6](#page-11-0) zvukový vstup (pro mikrofon) [5](#page-10-0)

zvukový výstup (pro sluchátka) [7](#page-12-0) zvukový výstup (pro sluchátka) / zvukový vstup (pro mikrofon) [5](#page-10-0) konektory audio-out (výstup zvuku, sluchátka) [7](#page-12-0) konektor zvukového vstupu (pro mikrofon) [5](#page-10-0) konektor zvukového výstupu (pro sluchátka) / zvukového vstupu (pro mikrofon), identifikace [5](#page-10-0) kontrolka bezdrátového připojení [5](#page-10-0) kontrolky bezdrátové připojení [5](#page-10-0) napájení [4](#page-9-0) stav RJ-45 (síť) [6](#page-11-0) kontrolky napájení, identifikace [4](#page-9-0) kontrolky RJ-45 (síť), identifikace [6](#page-11-0) konzola radiátoru instalace [34](#page-39-0) kryt počítače vyjmutí [19](#page-24-0)

#### **N**

nabíjecí (napájený) port USB 3.0, identifikace [5](#page-10-0)

#### **O**

odebrání jednotka SSD [15](#page-20-0) kryt počítače [19](#page-24-0) optická jednotka [24](#page-29-0) pevný disk [15](#page-20-0) Ventilátor PCI [27](#page-32-0) ventilátor pevného disku [30](#page-35-0) OMEN Control [3](#page-8-0) optická jednotka instalace [23](#page-28-0) vyjmutí [24](#page-29-0) optická jednotka, identifikace [8](#page-13-0) osvětlení OMEN Control [3](#page-8-0)

#### **P**

paměť instalace [21](#page-26-0) osazení zásuvky [20](#page-25-0) paměťová karta, identifikace [5](#page-10-0) pevný disk instalace [11](#page-16-0) vyjmutí [15](#page-20-0) zabezpečení [18](#page-23-0) podstavec [2](#page-7-0) pokyny k použití počítače [37](#page-42-0) pokyny pro instalaci [9](#page-14-0) pokyny pro ventilaci [37](#page-42-0) port USB 3.0, identifikace [5](#page-10-0) Port USB 3.0, identifikace [6](#page-11-0) port USB Type-C, identifikace [5](#page-10-0) porty jednotka USB Type-C, [5](#page-10-0) nabíjecí (napájené) USB 3.0 [5](#page-10-0) USB 3.0 [5](#page-10-0), [6](#page-11-0) příprava na demontáž [9](#page-14-0) přístup k sadě nástrojů [10](#page-15-0) přístupnost [38](#page-43-0)

#### **S**

sada nástrojů, identifikace [2](#page-7-0) síťový konektor, identifikace [6](#page-11-0) součásti spodní strana [8](#page-13-0) vpravo [4](#page-9-0) zadní strana [6](#page-11-0) systémová deska instalace [29](#page-34-0)

#### **T**

tlačítka napájení [4](#page-9-0) tlačítko napájení, identifikace [4](#page-9-0) tlačítko pro vysunutí optické jednotky, identifikace [8](#page-13-0)

#### **U**

umístění sady nástrojů [10](#page-15-0) uvolňovací západka postranního panelu, identifikace [6](#page-11-0)

#### **V**

Ventilátor PCI instalace [27](#page-32-0) ventilátor pevného disku instalace [30](#page-35-0) větrací otvory, identifikace [2](#page-7-0), [6](#page-11-0), [8](#page-13-0)

#### **Z**

zabezpečení pevný disk [18](#page-23-0) západka klece diskové jednotky, identifikace [5](#page-10-0) zásuvka pro bezpečnostní kabel, identifikace [6](#page-11-0) zásuvky bezpečnostní kabel [6](#page-11-0) čtečka paměťových karet [5](#page-10-0) zdroj napájení instalace [31](#page-36-0)